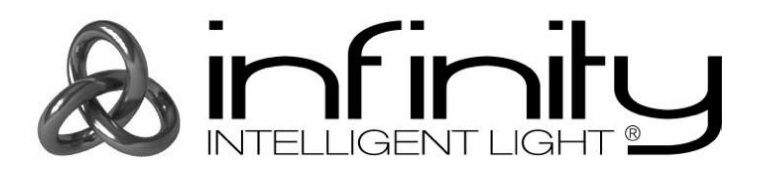

# **MANUALE**

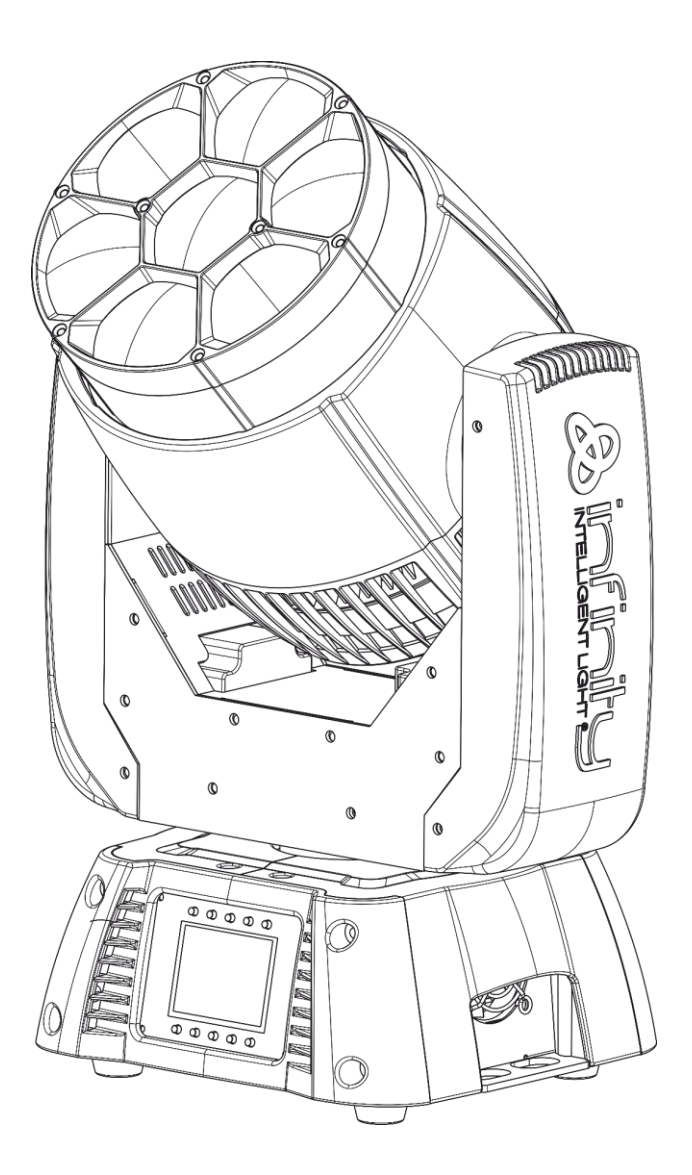

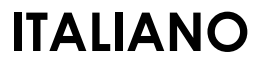

# Infinity iW-741 RDM V1

Codice di ordine: 41528

# Sommario

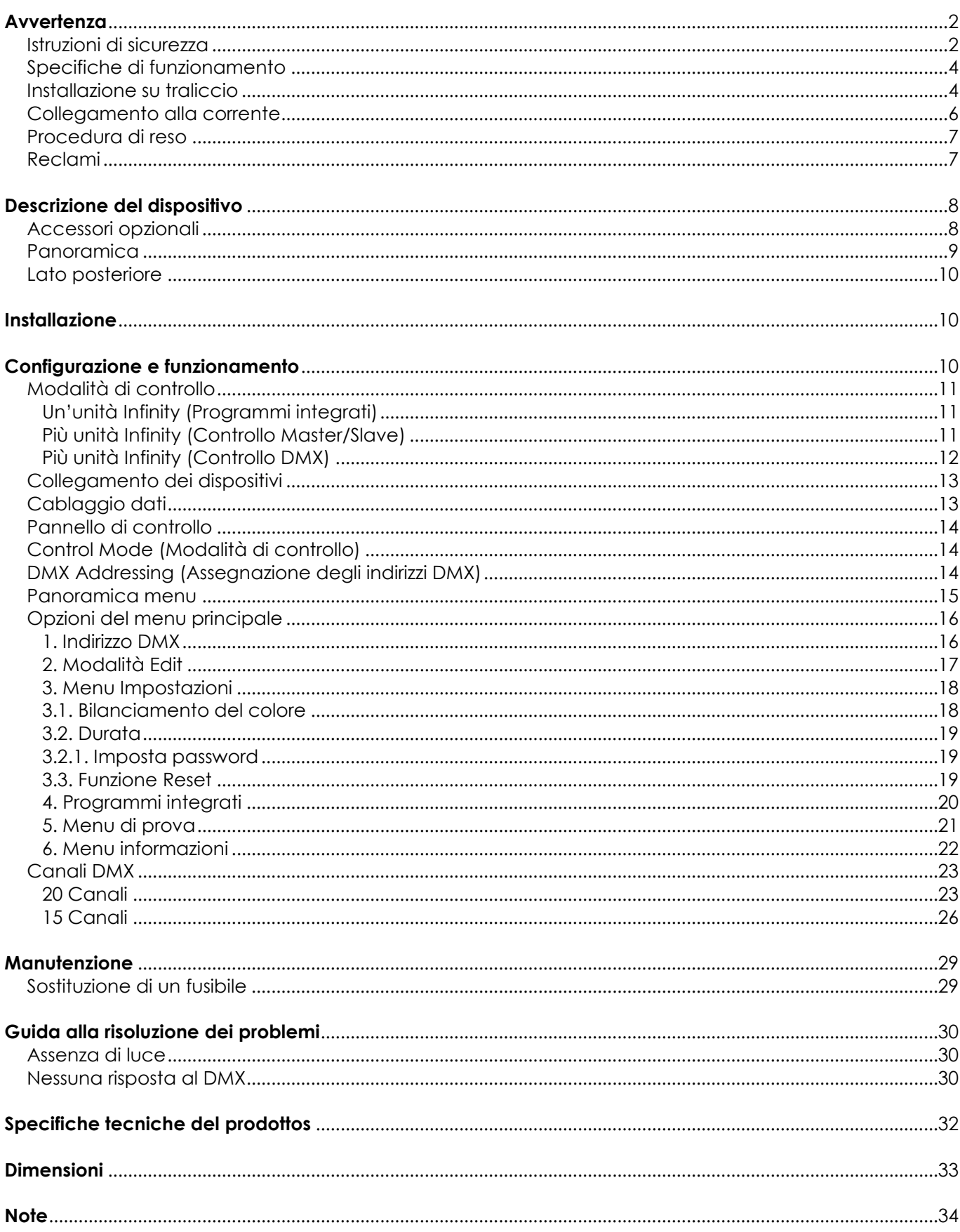

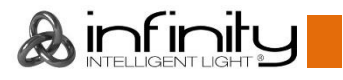

# <span id="page-2-0"></span>**Avvertenza**

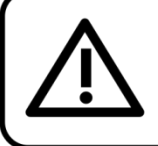

For your own safety, please read this user manual carefully before your initial start-up!

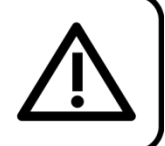

# **Istruzioni per il disimballaggio**

Al momento della ricezione del prodotto, aprire con delicatezza la confezione e verificarne i contenuti al fine di accertarsi che tutte le componenti siano presenti e che siano state ricevute in buone condizioni. Nel caso in cui alcune componenti risultino danneggiate in seguito al trasporto o ancora nel caso in cui la confezione riporti segni di trattamento non corretto invitiamo a comunicarlo immediatamente al rivenditore e a conservare i materiali dell'imballaggio. Mettere da parte lo scatolone e i materiali dell'imballaggio. Nel caso in cui un dispositivo debba essere reso alla fabbrica, è importante che lo stesso venga restituito nella propria confezione e con l'imballaggio originale.

## **La confezione contiene:**

- Infinity iW-741 RDM con cavo PowerCON (lunghezza: 1,4 m)
- 1 staffa per montaggio su traliccio
- Manuale dell'utente

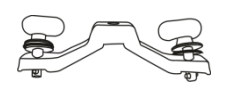

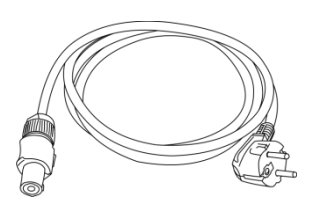

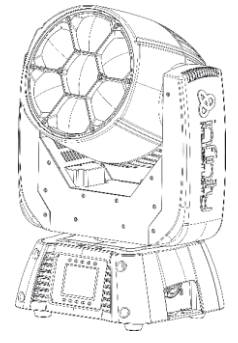

# **Durata di vita prevista dei LED**

I LED perdono gradualmente di luminosità nel corso del tempo. Il CALORE è il fattore dominante che porta all'accelerazione di questo declino. Data la loro vicinanza, i LED raggiungono temperature di funzionamento più elevate rispetto a condizioni d'uso ideali o singole. Ecco perché quando tutti i LED colorati vengono usati al massimo dell'intensità, la durata di vita dei LED viene significativamente ridotta. Se da un lato si sta cercando di aumentare questa durata di vita, dall'altro invitiamo a cercare di favorire temperature di funzionamento più basse. Ciò potrebbe comprendere nello specifico condizioni climatiche-ambientali oltre che la riduzione dell'intensità complessiva di proiezione.

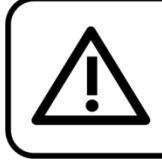

# **CAUTION!**

Keep this device away from rain and moisture! Unplug mains lead before opening the housing!

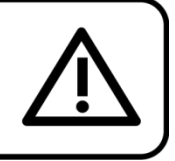

# <span id="page-2-1"></span>**Istruzioni di sicurezza**

Ogni persona coinvolta nel processo di installazione, funzionamento e manutenzione del dispositivo deve:

- essere qualificata
- attenersi alle istruzioni del presente manuale

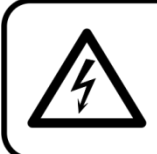

**CAUTION! Be careful with your operations.** With a dangerous voltage you can suffer a dangerous electric shock when touching the wires!

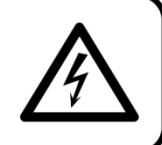

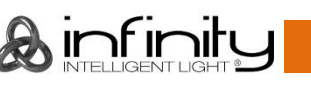

Prima di avviare la configurazione iniziale, verificare che non vi siano danni causati dal trasporto. Qualora si siano verificati danni in fase di trasporto, rivolgersi al rivenditore e non usare il dispositivo. Al fine di mantenere condizioni perfette e di garantire un funzionamento sicuro, l'utente dovrà assolutamente attenersi alle istruzioni di sicurezza e agli avvertimenti indicati nel presente manuale. Ci teniamo a sottolineare che i danni causati dalle modifiche apportate manualmente al dispositivo non sono coperti dalla garanzia.

Questo dispositivo non contiene componenti riutilizzabili dall'utente. Per gli interventi di manutenzione invitiamo a rivolgersi unicamente a personale qualificato.

## **IMPORTANTE:**

Il produttore non accetterà alcuna responsabilità per eventuali danni causati dalla mancata osservanza del presente manuale o da modifiche non autorizzate apportate al dispositivo.

- Evitare che il cavo di alimentazione entri in contatto con altri cavi! Maneggiare il cavo di alimentazione e tutti i cavi di corrente prestando particolare attenzione!
- Non rimuovere mai etichette informative o etichette di avvertenza dall'unità.
- Non usare mai nessun tipo di oggetto per coprire il contatto di terra.
- Non sollevare mai il faro tenendolo per la testa-proiettore: questa operazione potrebbe danneggiare i meccanismi. Maneggiare sempre il faro servendosi delle maniglie di trasporto.
- Non posizionare mai nessun tipo di materiale sopra alla lente.
- Non guardare mai direttamente la sorgente luminosa.
- Non lasciare mai i cavi allentati.
- Non inserire oggetti nelle prese di ventilazione.
- Non collegare questo dispositivo a un pacco dimmer.
- Non accendere e spegnere il dispositivo in rapida sequenza; ciò potrebbe ridurne la durata di vita.
- Mentre il dispositivo è in funzione, non toccare l'alloggiamento (si surriscalda in fase di utilizzo). Lasciar raffreddare il dispositivo per almeno 5 minuti prima di spostarlo.
- Non scuotere il dispositivo. Evitare di esercitare una pressione elevata in fase di installazione o utilizzo del dispositivo.
- Servirsi del dispositivo unicamente in spazi chiusi, per evitare che entri in contatto con acqua o altri liquidi.
- Servirsi del faro unicamente dopo aver verificato che l'alloggiamento sia saldamente chiuso e che tutte le viti siano serrate correttamente.
- Usare il dispositivo solo dopo aver acquisito familiarità con le sue funzioni.
- Evitare le fiamme e non posizionare il dispositivo vicino a liquidi o gas infiammabili.
- Tenere sempre chiuso l'alloggiamento in fase di funzionamento.
- Lasciare sempre uno spazio libero di almeno 50 cm intorno all'unità al fine di garantirne la corretta ventilazione.
- Scollegare sempre la spina dalla presa di corrente quando il dispositivo non è in uso o prima di procedere alle operazioni di pulizia! Afferrare il cavo di alimentazione solo dalla presa. Non estrarre mai la spina tirando il cavo di alimentazione.
- Verificare che il dispositivo non sia esposto a calore estremo, umidità o polvere.
- Verificare che la tensione disponibile non sia superiore a quella indicata sul pannello posteriore.
- Verificare che il cavo di alimentazione non venga mai strozzato o danneggiato. Verificare, a cadenze periodiche, il dispositivo e il cavo di alimentazione.
- Qualora il vetro sia palesemente danneggiato, dovrà essere sostituito al fine di evitare il degrado delle funzioni, a causa di crepe o graffi in profondità.
- Nel caso in cui il dispositivo cada o venga urtato, scollegare immediatamente l'alimentazione. Rivolgersi a un tecnico qualificato per richiedere un'ispezione di sicurezza prima di continuare a usare il dispositivo.
- Nel caso in cui il dispositivo sia stato esposto a grandi fluttuazioni di temperatura (ad esempio dopo il trasporto), attendere prima di accenderlo. L'aumento dell'acqua di condensa potrebbe danneggiare il dispositivo. Lasciare spento il dispositivo fino a che non raggiunge la temperatura ambiente.
- Nel caso in cui il dispositivo Infinity non funzioni correttamente, smettere immediatamente di usarlo. Imballare l'unità in modo sicuro (di preferenza con l'imballaggio originale), e farla pervenire al proprio rivenditore Infinity per un intervento di assistenza.
- Il dispositivo va usato unicamente da persone adulte. La testa mobile deve essere installata fuori dalla portata dei bambini. Non lasciare mai l'unità in funzione senza che la stessa sia sorvegliata.

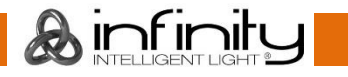

- Non cercare in alcun caso di bypassare l'interruttore termostatico o i fusibili.
- In caso di sostituzione servirsi unicamente di fusibili dello stesso tipo e amperaggio.
- L'utente è responsabile del corretto posizionamento e utilizzo del dispositivo Infinity. Il produttore non accetterà alcuna responsabilità per danni causati da un cattivo uso o da un'installazione scorretta del dispositivo.
- Questo dispositivo rientra nella classe di protezione I. Sarà quindi necessario collegare il conduttore giallo/verde alla terra.
- Le riparazioni, l'assistenza e i collegamenti elettrici sono operazioni che vanno eseguite unicamente da un tecnico qualificato.
- GARANZIA: un anno dalla data d'acquisto.

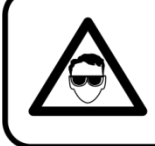

# **CAUTION! Eyedamages!!!** Avoid looking directly into the lightsource!!! (meant especially for epileptics)!!!

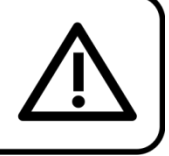

# <span id="page-4-0"></span>**Specifiche di funzionamento**

- Questo dispositivo non è stato progettato per un uso permanente. Delle regolari pause di funzionamento contribuiranno a garantire una lunga durata di vita del dispositivo senza difetti.
- La distanza minima fra l'uscita della luce e la superficie illuminata deve essere superiore a 1 metro.
- Per eliminare l'usura e migliorare la durata, durante i periodi di non utilizzo, scollegare completamente l'alimentazione tramite l'interruttore o staccando la spina.
- La temperatura ambiente massima ta = 40°C non deve mai essere superata.
- L'umidità relativa non deve superare il 50% con una temperatura ambiente di 40° C.
- Nel caso in cui il dispositivo venga usato in altri modi rispetto a quelli descritti nel presente manuale, potrebbe subire danni invalidando così la garanzia.
- Qualsiasi altro uso potrebbe portare a pericoli quali ad esempio cortocircuiti, ustioni, scosse elettriche, incidenti, ecc.

*Rischiate di mettere in pericolo la vostra sicurezza e quella di altre persone!*

# <span id="page-4-1"></span>**Installazione su traliccio**

*Consultare le linee guida europee e nazionali relativamente all'installazione, fissaggio su traliccio e altre tematiche a livello di sicurezza.*

*Non cercare di installare il prodotto da soli!*

*Rivolgersi sempre a un rivenditore autorizzato per eseguire l'installazione!*

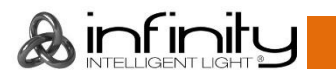

## **Procedura:**

- Nel caso in cui il dispositivo Infinity venga appeso al soffitto o a delle travi, sarà necessario fare ricorso a tralicci professionali.
- Servirsi di un morsetto per installare il dispositivo Infinity, e la relativa staffa di montaggio, al traliccio.
- Il dispositivo Infinity non dovrà mai essere fissato in modo lasco.
- L'installazione dovrà sempre essere messa in stato di sicurezza con gli appositi dispositivi, quali ad esempio reti di sicurezza o cavi di sicurezza.
- In fase di installazione, smontaggio o manutenzione del dispositivo Infinity, verificare sempre che l'area sottostante sia bloccata. Evitare che delle persone sostino nell'area interessata.

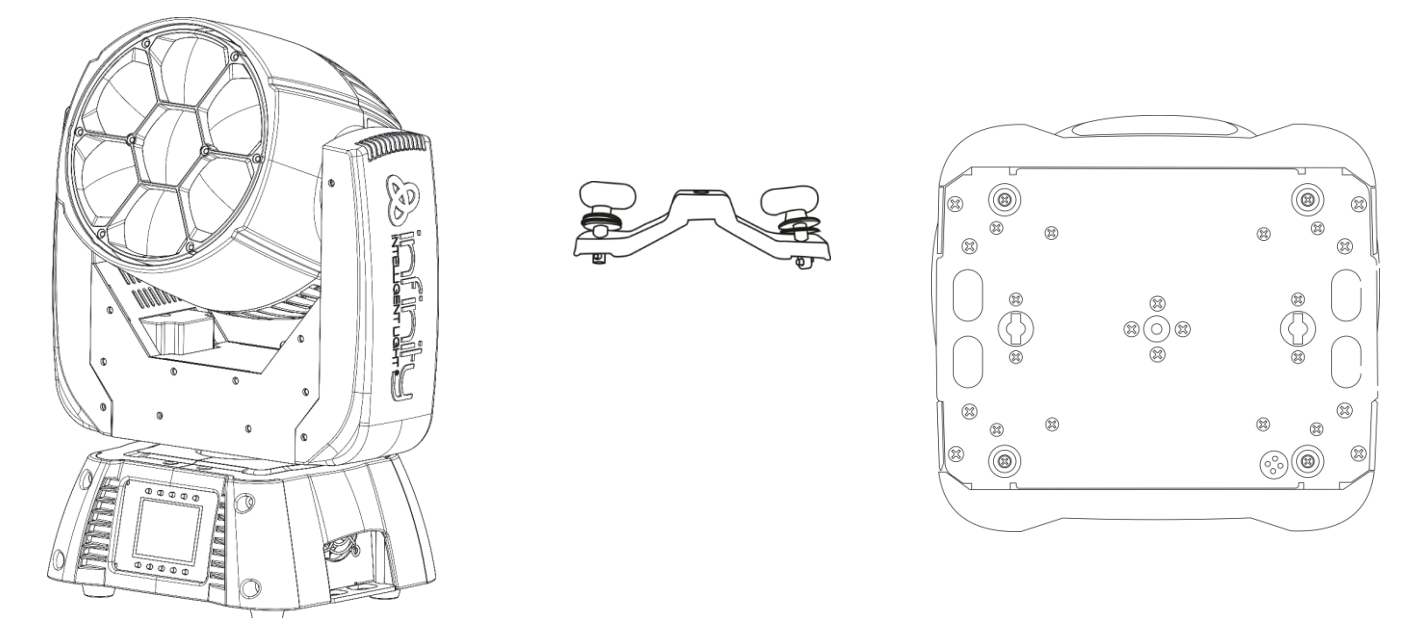

Il dispositivo Infinity può essere posizionato su palchi piani o installato su qualsiasi tipo di americana servendosi di un apposito morsetto.

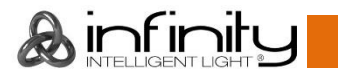

**Installazione di un gancio sulla parte inferiore della testa mobile Infinity**

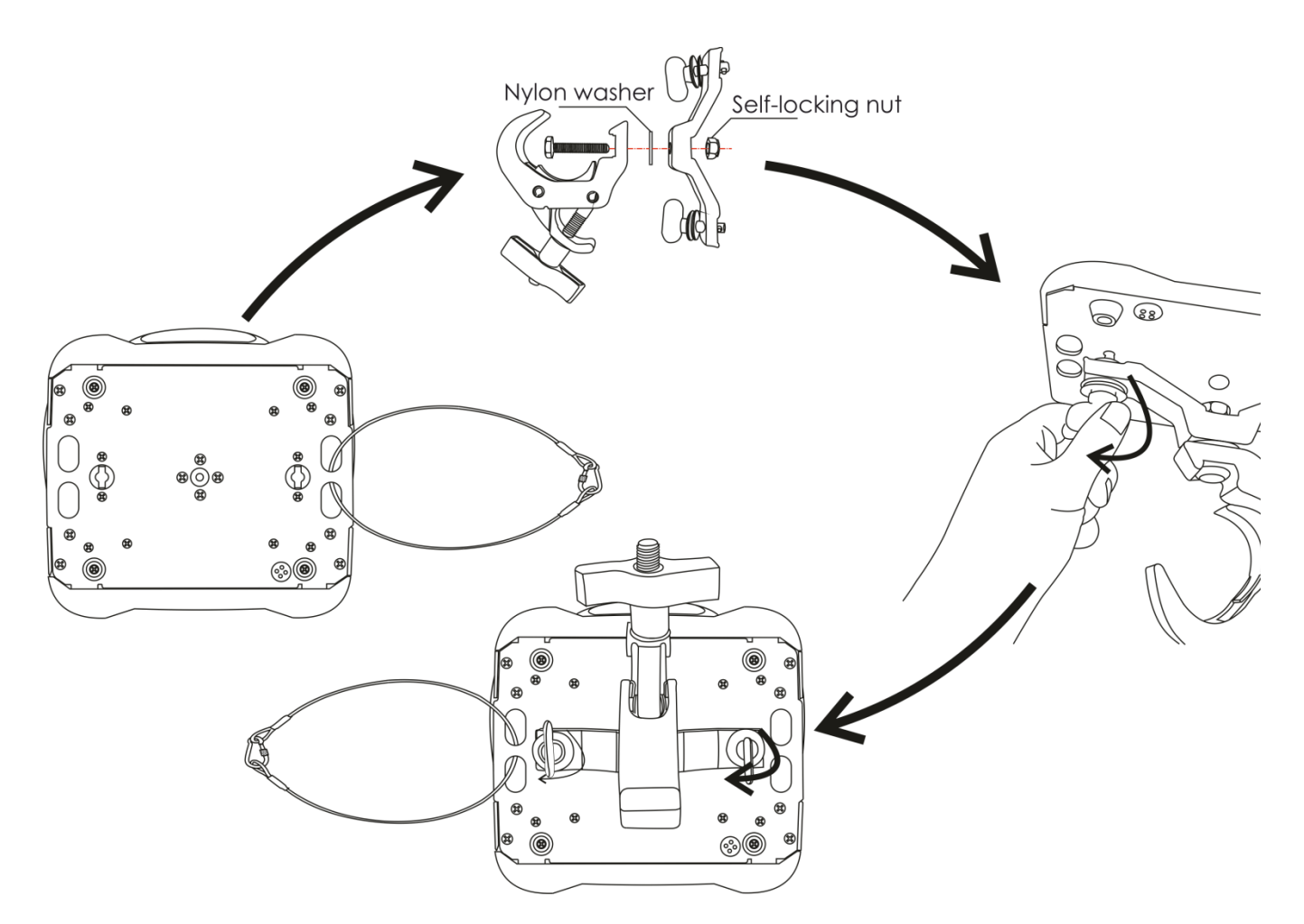

*Un'errata installazione potrebbe provocare gravi lesioni e/o danni a persone e oggetti!*

# <span id="page-6-0"></span>**Collegamento alla corrente**

Collegare il dispositivo alla presa di corrente servendosi del cavo di alimentazione. Prestare sempre attenzione e verificare che il cavo del colore giusto sia collegato al posto giusto.

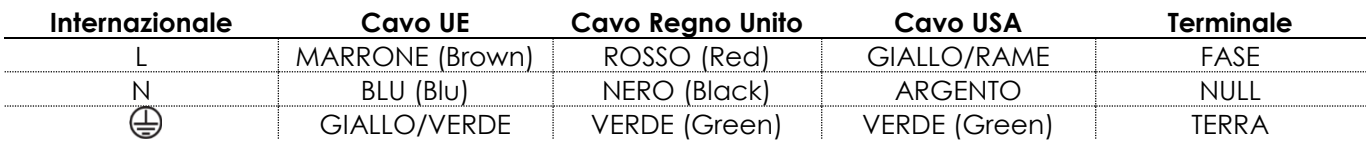

*Verificare che il dispositivo sia sempre collegato correttamente alla terra!*

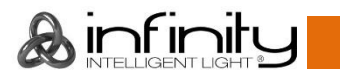

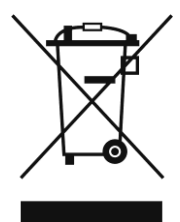

# <span id="page-7-0"></span>**Procedura di reso**

La merce resa deve essere inviata tramite spedizione prepagata nell'imballaggio originale; non verranno emessi ticket di riferimento.

Sulla confezione deve essere chiaramente indicato un Numero RMA (Return Authorization Number, Numero di Autorizzazione Reso). I prodotti resi senza un numero RMA verranno respinti. Highlite non accetterà i beni resi e non si assume alcuna responsabilità. Contattare telefonicamente Highlite al numero 0031-455667723 o inviare un'e-mail all'indirizzo [aftersales@highlite.com](mailto:aftersales@highlite.com) e richiedere un numero RMA prima di rispedire la merce. Essere pronti a fornire numero di modello, numero di serie e una breve descrizione della causa del reso. Imballare in modo adeguato il dispositivo; eventuali danni derivanti da un imballaggio scadente rientrano fra le responsabilità del cliente. Highlite si riserva il diritto di decidere a propria discrezione se riparare o sostituire il prodotto (i prodotti). A titolo di suggerimento, un buon imballaggio UPS o una doppia confezione sono sempre dei metodi sicuri da usare.

#### **Nota: Nel caso in cui vi venga attributo un numero RMA, chiediamo gentilmente di indicare le seguenti informazioni su un foglio di carta da inserire all'interno della confezione:**

- 01) Il suo nome.
- 02) Il suo indirizzo.
- 03) Il suo numero di telefono.
- 04) Una breve descrizione dei sintomi.

## <span id="page-7-1"></span>**Reclami**

Il cliente ha l'obbligo di verificare i beni ricevuti alla consegna al fine di notare eventuali articoli mancanti e/o difetti visibili o di eseguire questo controllo appena dopo il nostro annuncio del fatto che la merce è a sua disposizione. I danni verificatisi in fase di trasporto sono una responsabilità dello spedizioniere; sarà quindi necessario segnalare i danni al trasportatore al momento della ricezione della merce. È responsabilità del cliente notificare e inviare reclami allo spedizioniere nel caso in cui un dispositivo sia stato danneggiato in fase di spedizione. I danni legati al trasporto ci dovranno essere segnalati entro un giorno dalla ricezione della merce.

Eventuali spedizioni di resi dovranno essere post-pagate in qualsiasi caso. Le spedizioni di reso dovranno essere accompagnate da una lettera che spiega la motivazione del reso. Le spedizioni di reso nonprepagate verranno rifiutate, eccezion fatta nel caso in cui sussistano indicazioni contrarie per iscritto. I reclami nei nostri confronti vanno resi noti per iscritto o tramite fax entro 10 giorni lavorativi dalla ricezione della fattura. Dopo questo periodo di tempo i reclami non verranno più gestiti.

Dopo questo momento, i reclami verranno presi in considerazione unicamente nel caso in cui il cliente abbia rispettato tutte le sezioni dell'accordo, a prescindere dall'accordo da cui deriva l'obbligo.

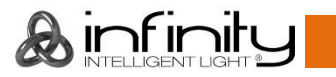

# <span id="page-8-0"></span>**Descrizione del dispositivo**

# **Caratteristiche**

Il dispositivo Infinity iW-741 RDM è una testa mobile wash con elevata resa luminosa ed effetti straordinari.

- Movimenti ultra-rapidi
- Velocità PWM selezionabile tramite DMX
- Tensione in ingresso: 100–240 V CA, 50/60 Hz (ranging automatico)
- Consumo di corrente: 310W
- Sorgente luminosa: 7 x Lampade Osram da 40W RGBW 4-in-1
- Emissione luminosa: 41888 Lux @ 3m
- Angolazione del fascio: Zoom motorizzato: 3,6°-60°
- Dimmer: 0–100% (16 bit)
- Strobo: 0–20 Hz
- Curve del dimmer: Lineare, Quadrata, Quadrata-Inv., Curva-S
- Velocità dimmer: Lenta, Veloce
- Modalità Canale: 15, 20 canali
- Onboard: Display a colori, alimentato a batteria, compreso sensore di gravità
- Bilanciamento del colore: Regolazione RGBW separata
- Modalità colore: RGBW/CMY
- Protocollo di controllo: DMX, RDM
- Blackout movimento Pan / Tilt, intervalli di pan e tilt selezionabili dall'utente, movimento invertito Pan / Tilt 540°/360°/180°, Controllo ventola (auto, full, silenziosa)
- $\bullet$  Pan  $0^\circ$ -540 $^\circ$
- Tilt 0º-230º
- Risoluzione Pan/Tilt: 16 bit
- Controllo: DMX-512, Master/Slave, Programmi integrati
- Alloggiamento: Metallo & Plastica con ritardante di fiamma
- Color (Colore): Nero
- Collegamenti: INGRESSO/USCITA dati XLR 3-poli
	- INGRESSO/USCITA PowerCON Neutrik
- DMX wireless: disponibile come optional
- Temperatura ambiente max. 45º
- Fusibile: F5A/250V
- Dimensioni: 290 x 204 x 418 mm (LxPxH)
- Peso: 9,36 kg

**Nota:** Per usare appieno il dispositivo è necessario avere una buona conoscenza del protocollo DMX.

<span id="page-8-1"></span>**Accessori opzionali MOD41526** – Kit di aggiornamento DMX wireless

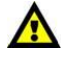

**Il kit di aggiornamento DMX wireless dovrebbe essere installato SOLO da un tecnico qualificato. Non cercare di eseguire l'installazione da soli!**

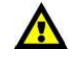

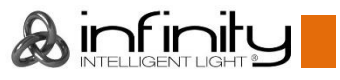

# <span id="page-9-0"></span>**Panoramica**

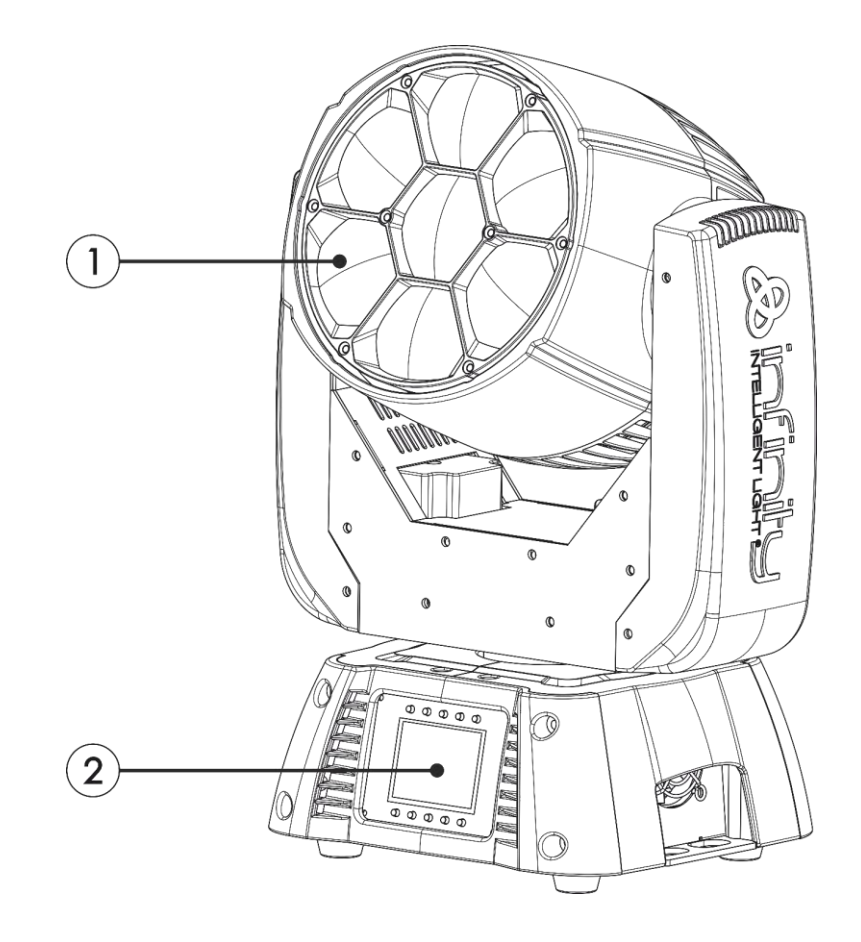

**Fig. 01**

- 01) 7 x Lampade Osram da 40W RGBW 4-in-1
- 02) Pulsanti di controllo + display LCD

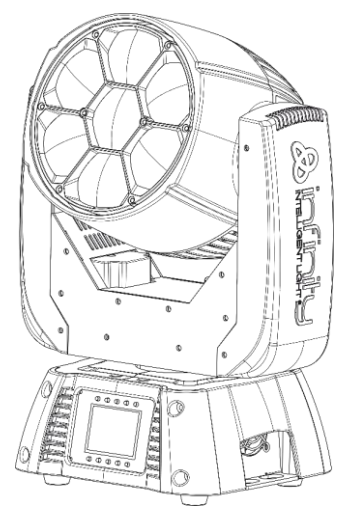

Angolazione del fascio 3,6°-Regolazione elettronica

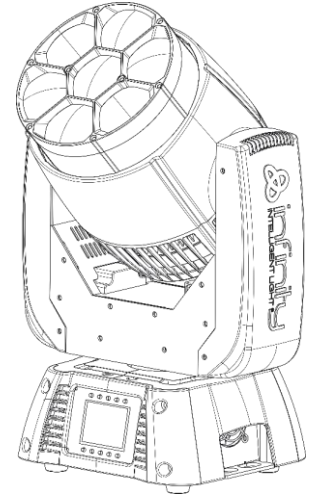

Angolazione del fascio 60°- Regolazione elettronica

**Fig. 02**

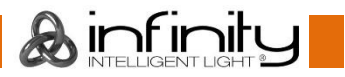

# <span id="page-10-0"></span>**Lato posteriore**

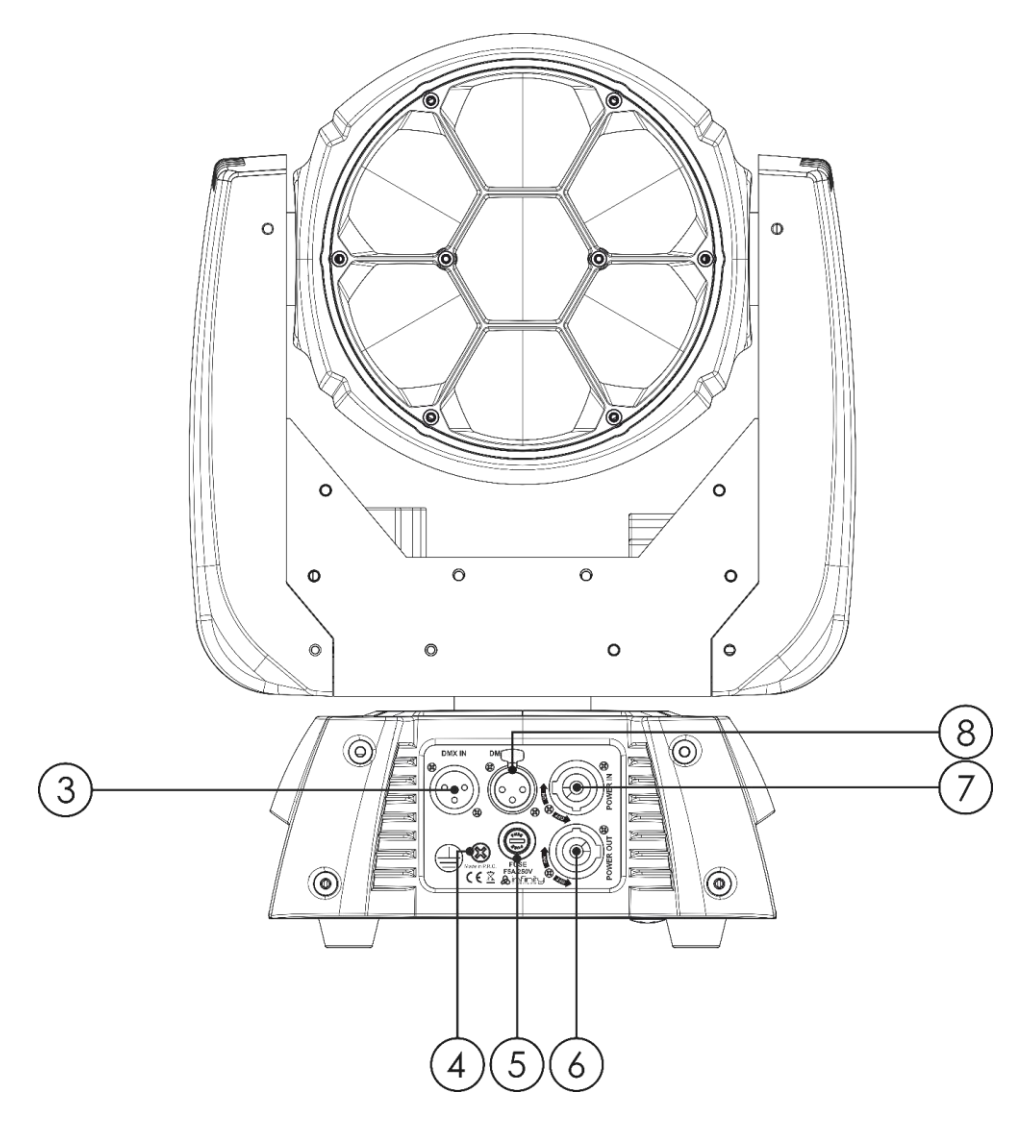

**Fig. 03**

- 03) INGRESSO connettore di segnale DMX, 3-poli
- 04) Connessione di terra/massa
- 05) Fusibile F5A/250V
- 06) USCITA PowerCON Neutrik (Grigio)
- 07) INGRESSO PowerCON Neutrik (Blu)
- 08) USCITA connettore segnale DMX 3-poli

# <span id="page-10-1"></span>**Installazione**

Togliere completamente l'imballaggio dal dispositivo Infinity iW-741 RDM. Accertarsi di rimuovere tutta la gomma e l'imbottitura di plastica. Collegare tutti i cavi.

**Non fornire alimentazione prima di aver installato e collegato tutto l'impianto.**

**Scollegare sempre dalla presa di corrente prima delle operazioni di pulizia o di manutenzione. I danni causati dal mancato rispetto di queste indicazioni non sono coperti dalla garanzia.**

# <span id="page-10-2"></span>**Configurazione e funzionamento**

Attenersi alle seguenti istruzioni, in linea con la modalità di funzionamento preferita. Prima di collegare l'unità verificare sempre che la sorgente di alimentazione corrisponda alla tensione indicata nelle specifiche tecniche del prodotto. Non cercare di far funzionare un prodotto progettato per 120V con una corrente a 230V o viceversa.

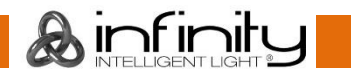

## <span id="page-11-0"></span>**Modalità di controllo**

- Ci sono 3 modalità:  $\bullet$  Indipendente (programmi integrati)
	- Master/Slave
	- DMX512 (15 canali, 20 canali)

#### <span id="page-11-1"></span>**Un'unità Infinity (Programmi integrati)**

- 01) Serrare l'effetto luminoso a un traliccio solido. Lasciare almeno 1 metro su tutti i lati per consentire la circolazione dell'aria.
- 02) Servirsi sempre di un cavo di sicurezza (codice di ordine 70140 / 70141).
- 03) Collegare l'estremità del cavo di alimentazione elettrica a una presa elettrica di alimentazione adeguata.
- 04) Quando il dispositivo Infinity non è collegato con un cavo DMX, funziona come dispositivo indipendente.
- 05) Rimandiamo a pagina 20 per ulteriori informazioni sui programmi integrati.

#### <span id="page-11-2"></span>**Più unità Infinity (Controllo Master/Slave)**

- 01) Serrare l'effetto luminoso a un traliccio solido. Lasciare almeno 1 metro su tutti i lati per consentire la circolazione dell'aria.
- 02) Servirsi sempre di un cavo di sicurezza (codice di ordine 70140 / 70141).
- 03) Collegare l'estremità del cavo di alimentazione elettrica a una presa elettrica di alimentazione adeguata.
- 04) Servirsi di un cavo XLR a 3 poli per collegare i vari dispositivi Infinity. I poli:  $\sqrt{2}$  1. Terra

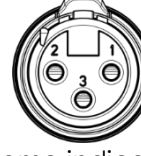

- 2. Seanale (-)
- 3. Segnale (+)
- 05) Collegare le unità come indicato nella Fig. 04. Collegare un cavo di segnale DMX dall'uscita "out" DMX della prima unità all'ingresso "in" della seconda unità. Ripetere questo processo fino a collegare la seconda, la terza e la quarta unità. Sarà possibile usare le stesse funzioni sul dispositivo master di quelle descritte a pagina 20 (Programmi integrati). Ciò significa che sul dispositivo master sarà possibile impostare la modalità di funzionamento desiderata e che tutti i dispositivi slave risponderanno esattamente come il dispositivo master.

#### **Più unità Infinity (Controllo Master/Slave)**

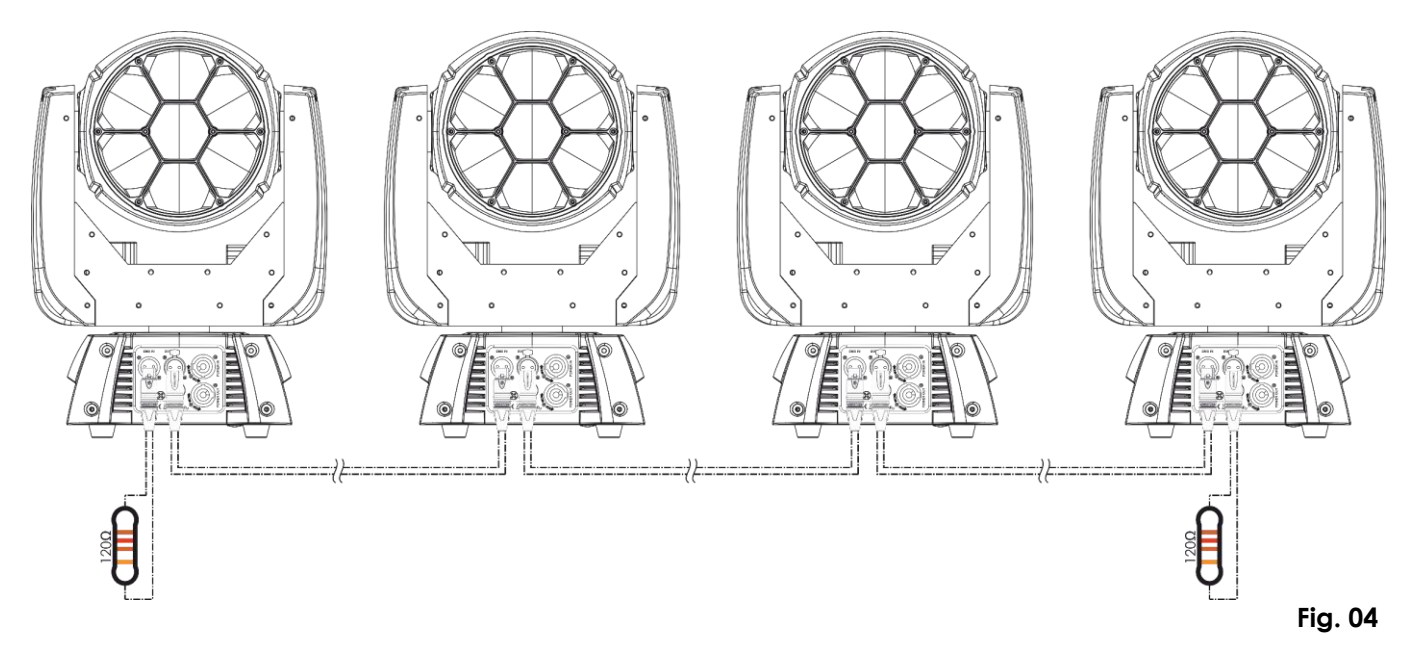

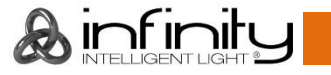

#### <span id="page-12-0"></span>**Più unità Infinity (Controllo DMX)**

- 01) Serrare l'effetto luminoso a un traliccio solido. Lasciare almeno 1 metro su tutti i lati per consentire la circolazione dell'aria.
- 02) Servirsi sempre di un cavo di sicurezza (codice di ordine 70140 / 70141).
- 03) Collegare l'estremità del cavo di alimentazione elettrica a una presa elettrica di alimentazione adeguata.
- 04) Servirsi di un cavo XLR a 3 poli per collegare i vari Infinity e altri dispositivi.

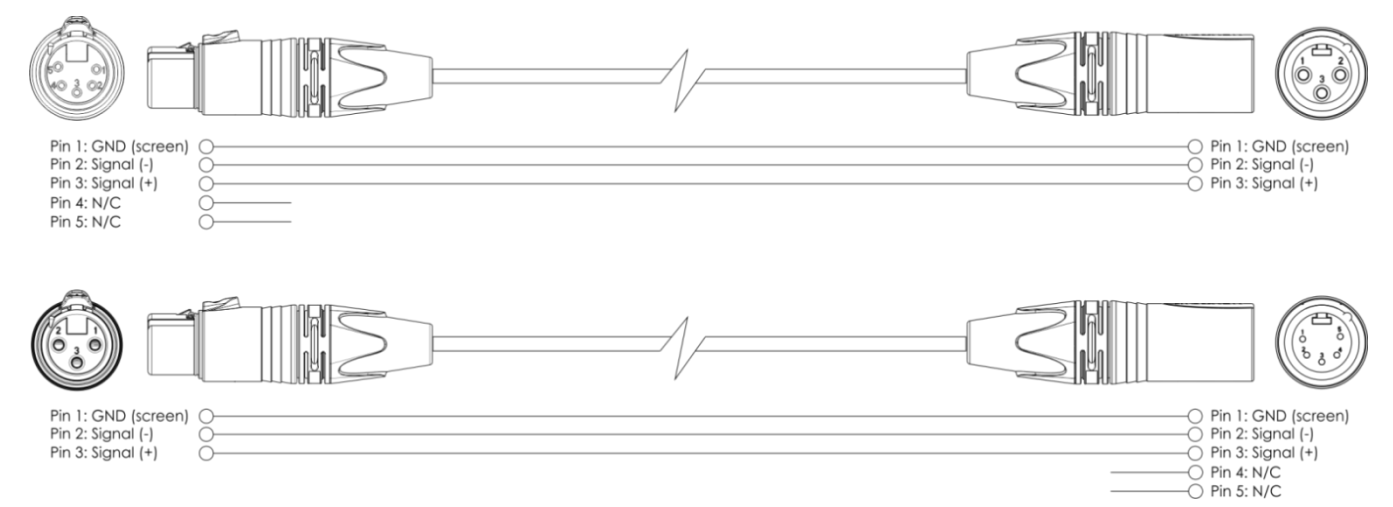

- 05) Collegare le unità come indicato nella Fig. 05. Collegare un cavo di segnale DMX dall'uscita "out" DMX della prima unità all'ingresso "in" della seconda unità. Ripetere questo processo fino a collegare la seconda, la terza e la quarta unità.
- 06) Fornire alimentazione: Collegare il cavo di alimentazione alla presa PowerCON di ciascun dispositivo, quindi collegare l'altra estremità del cavo elettrico a prese di corrente adeguate, iniziando dalla prima unità. Non fornire alimentazione prima di aver installato e collegato tutto l'impianto.

#### **Configurazione DMX di più unità Infinity**

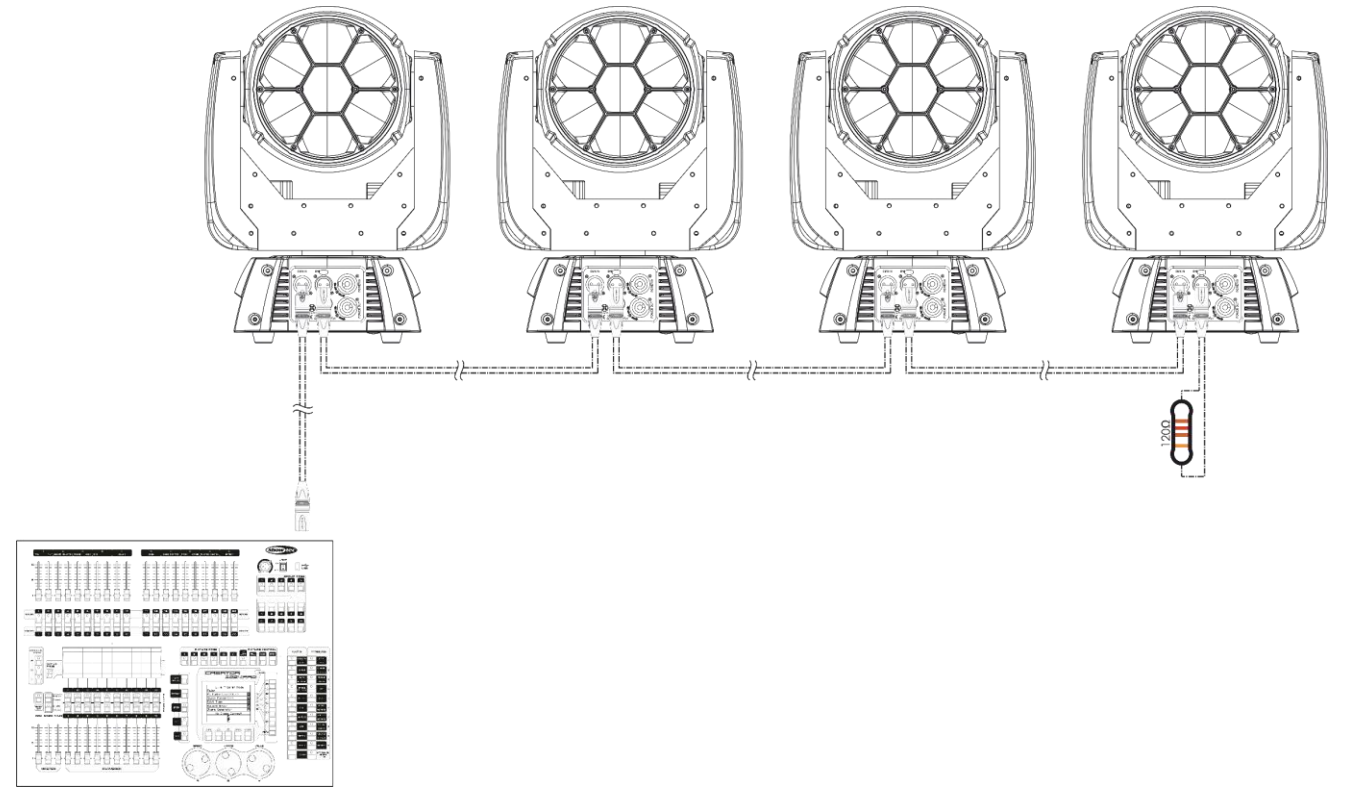

**Nota: Collegare tutti i cavi prima di collegare la corrente**

**Fig. 05**

**Ainfinit** 

#### <span id="page-13-0"></span>**Collegamento dei dispositivi**

Sarà necessario servirsi di un collegamento dati seriale per eseguire i programmi luci di uno o più dispositivi servendosi di un controller DMX-512 oppure per eseguire programmi sincronizzati su due o più dispositivi impostati in modalità master/slave. Il numero combinato di canali richiesti da tutti i dispositivi su un collegamento dati seriale determina il numero di dispositivi che il collegamento dati è in grado di supportare.

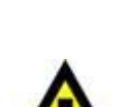

**Importante:** I dispositivi presenti su un collegamento dati seriale devono essere collegati a margherita in un'unica linea. Per essere conformi allo standard EIA-485, non vanno collegati più di 30 dispositivi sullo stesso collegamento dati. Il collegamento di più di 30 dispositivi sullo stesso collegamento dati seriale senza ricorrere all'uso di uno splitter DMX isolato otticamente potrebbe provocare un deterioramento del segnale digitale DMX.

Distanza massima consigliata di un collegamento dati DMX: 100 metri Numero massimo consigliato di unità su un collegamento dati DMX: 30 dispositivi Numero massimo consigliato di unità su un collegamento dati di corrente a 120V: 3 fari Numero massimo consigliato di unità su un collegamento dati di corrente a 230V: 6 dispositivi

#### <span id="page-13-1"></span>**Cablaggio dati**

Per collegare i dispositivi fra di loro sarà necessario servirsi di cavi dati. È possibile acquistare cavi DMX certificati DAP Audio direttamente da un rivenditore/distributore oppure realizzare il proprio cavo in modo autonomo. Nel caso in cui si scelga di crearsi da soli il cavo, consigliamo di servirsi di cavi dati che trasportino un segnale di alta qualità e siano meno sensibili alle interferenze elettromagnetiche.

#### **Cavi dati DMX DAP Audio**

- Cavo microfonico DAP Audio Basic multiuso. Bilanciato. XLR/maschio 3-poli > XLR/femmina 3-poli. **Codice d'ordine** FL01150 (lunghezza: 1,5 m), FL013 (lunghezza: 3 m), FL016 (lunghezza: 6 m), FL0110 (lunghezza: 10 m), FL0115 (lunghezza: 15 m), FL0120 (lunghezza: 20 m).
- Cavo dati di tipo X, DAP Audio XLR/maschio 3-poli > XLR/femmina 3-poli. **Codice d'ordine** FLX0175 (lunghezza: 0,75 m), FLX01150 (lunghezza: 1,5 m), FLX013 (lunghezza: 3 m), FLX016 (lunghezza: 6 m), FLX0110 (lunghezza: 10 m).
- Cavo DAP Audio per gli utenti più esigenti con qualità audio straordinarie e connettore realizzato da Neutrik®. **Codice d'ordine** FL71150 (lunghezza: 1,5 m), FL713 (lunghezza: 3 m), FL716 (lunghezza: 6 m), FL7110 (lunghezza: 10 m).
- Cavo DAP Audio per gli utenti più esigenti con qualità audio straordinarie e connettore realizzato da Neutrik®. **Codice d'ordine** FL7275 (lunghezza: 0,75 m), FL72150 (lunghezza: 1,5 m), FL723 (lunghezza: 3 m), FL726 (lunghezza: 6 m), FL7210 (lunghezza: 10 m).
- Cavo DAP Audio da 110 Ohm con trasmissione del segnale digitale. **Codice d'ordine** FL0975 (lunghezza: 0,75 m), FL09150 (lunghezza: 1,5 m), FL093 (lunghezza: 3 m), FL096 (lunghezza: 6 m), FL0910 (lunghezza: 10 m), FL0915 (lunghezza: 15 m), FL0920 (lunghezza: 20 m).
- Adattatore DMX DAP Audio: 3-poli/5-poli. **Codice d'ordine** FLA30.

Il dispositivo Infinity iW-741 RDM può essere usato con un controller in **modalità di controllo** o senza il controller in **modalità indipendente**.

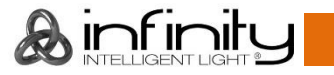

# <span id="page-14-0"></span>**Pannello di controllo**

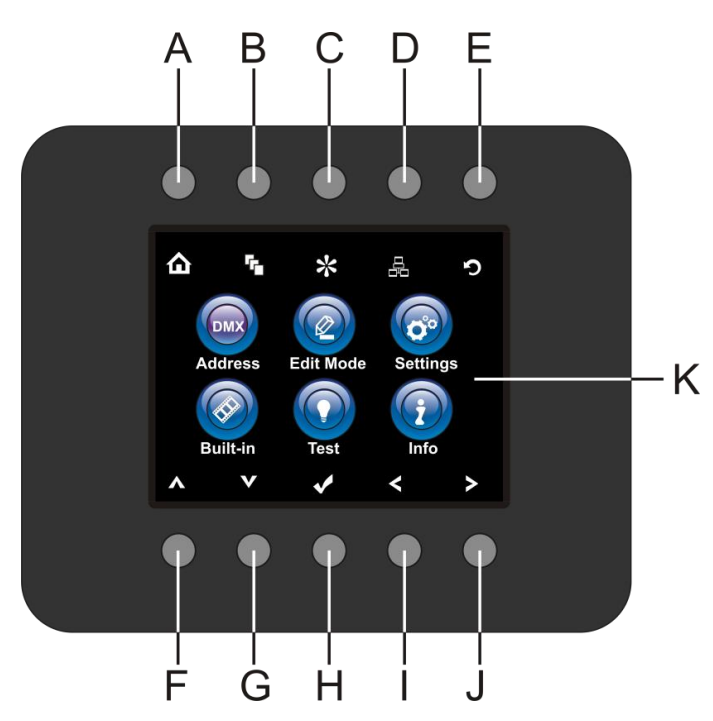

- A) Pulsante Home
- B) Pulsante Menu Edit
- C) Pulsante Modalità impostazioni
- D) Pulsante Impostazioni indirizzo (Address Setting)
- E) Pulsante Schermata precedente / Infinity Logo
- F) Pulsante Su
- G) Pulsante Giù
- H) OK/Enter
- I) Pulsante Sinistra
- J) Pulsante Destra
- K) Display LCD

**Fig. 06**

# <span id="page-14-1"></span>**Control Mode (Modalità di controllo)**

I fari hanno un indirizzo individuale su un collegamento dati e sono collegati al controller. I fari rispondono al segnale DMX proveniente dal controller. (Quando viene selezionato e salvato l'indirizzo DMX, il controller, la volta successiva, visualizzerà l'indirizzo DMX salvato).

# <span id="page-14-2"></span>**DMX Addressing (Assegnazione degli indirizzi DMX)**

Il pannello di controllo ubicato sul lato anteriore della base consente di assegnare al faro l'indirizzo DMX, ovverosia il primo canale a partire dal quale il dispositivo Infinity risponderà al controller.

Si prega di notare che, quando si usa il controller, l'unità dispone di **20** canali.

In fase di utilizzo di più dispositivi Infinity, verificare di aver impostato correttamente gli indirizzi DMX. Quindi, l'indirizzo DMX del primo dispositivo Infinity dovrebbe essere **1(001)**; l'indirizzo DMX del secondo dispositivo Infinity dovrebbe essere **1+20=21 (021)**; l'indirizzo DMX del terzo dispositivo Infinity dovrebbe essere **21+20=41 (041)**, ecc.

Al fine di controllare in modo corretto ogni dispositivo Infinity invitiamo a verificare che non vi siano canali sovrapposti.

Nel caso in cui due o più dispositivi Infinity abbiano lo stesso indirizzo, i fari funzioneranno in modo simile. Per la configurazione degli indirizzi rimandiamo alle istruzioni della sezione "Assegnazione".

# **Controllo:**

Dopo aver impostato i canali di tutti i dispositivi Infinity, sarà possibile iniziare a servirsi dei fari tramite il proprio controller luci.

**Nota:** Al momento dell'accensione, il dispositivo Infinity rileverà automaticamente la presenza o l'assenza di un segnale DMX 512. Se ciò non avviene, il problema può essere:

- Il cavo XLR dal controller non è collegato con l'ingresso dell'unità Infinity.
- Il controller è spento o difettoso, il cavo o il connettore è difettoso oppure i cavi del segnale sono invertiti nel connettore di ingresso.

**Nota:** sarà necessario inserire un connettore di terminazione XLR (120 Ohm) nell'ultimo faro al fine di garantire una corretta trasmissione del collegamento dati DMX.

# **Spegnimento del display dopo 35 secondi**

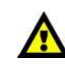

infinit

Se non viene premuto nessun pulsante per 35 secondi, il display si spegne. Per accendere il display è necessario premere uno qualsiasi dei pulsanti sul pannello di controllo. Dopo aver premuto il pulsante il display si accende.

## <span id="page-15-0"></span>Panoramica menu

 $\overline{\phantom{0}}$ 

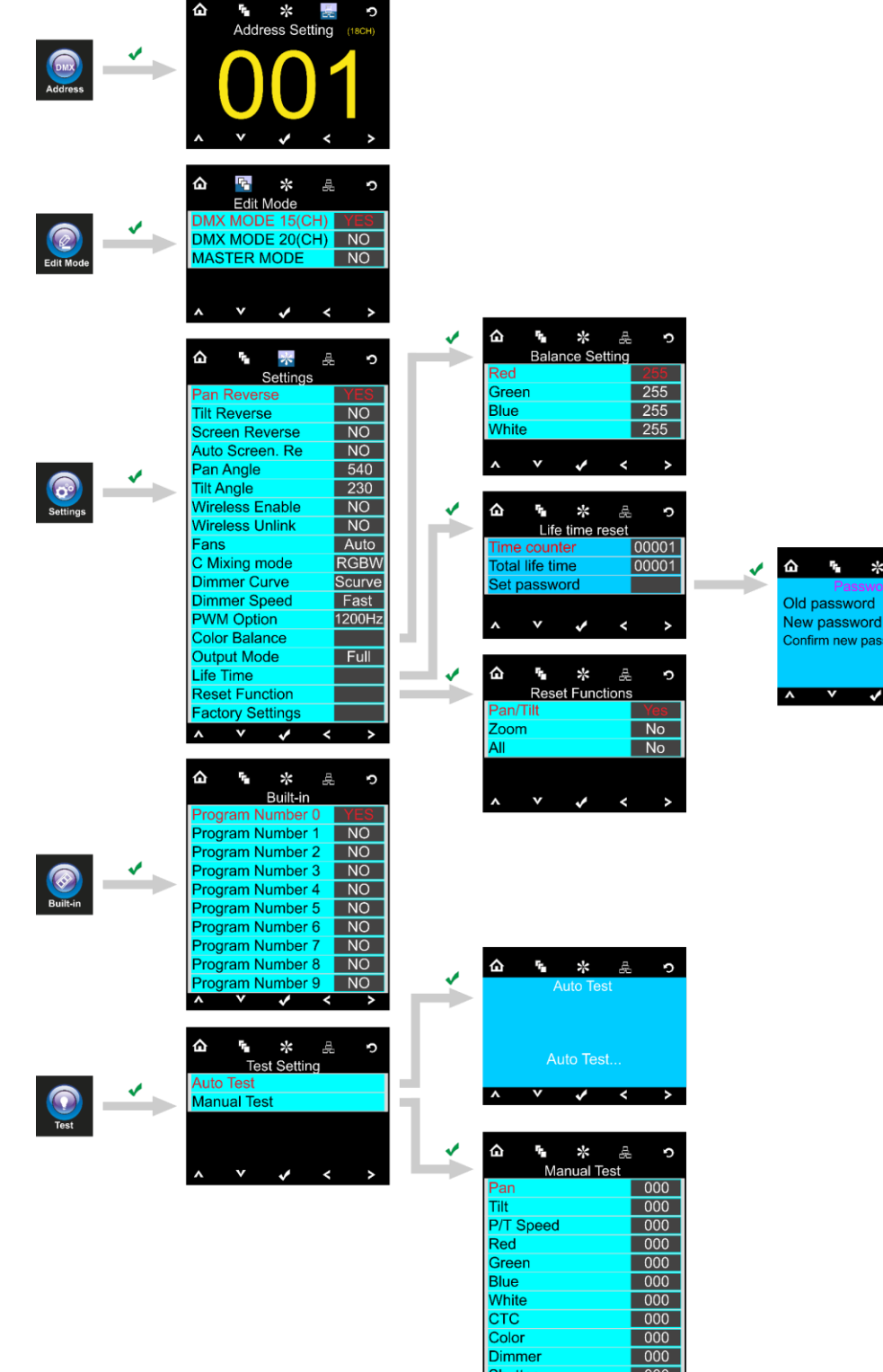

Vinite<br>CTC<br>Color<br>Dimmer<br>Shutter

**Zoom<br>
Function<br>
P/T Macro**  $\lambda$ 

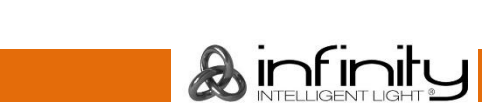

品 つ

ord 00000

 $\leftarrow$ 

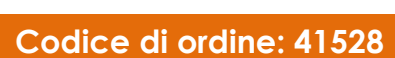

 $\pmb{\hat{\omega}}$ 

ENTER

 $\rightarrow$ **COL** 

 $\bigodot$ 

6 吴 本 卢

DM)

 $0000$ <br>0000

ining Mod<mark>e</mark>

**DMX** Address<br>
Temperature<br>
Total life time

 $\begin{array}{r} \n 000 \\
 \hline\n 000 \\
 \hline\n 000 \\
 \hline\n 000 \\
 \hline\n 000\n \end{array}$ 

# <span id="page-16-0"></span>**Opzioni del menu principale**

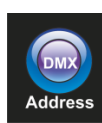

Indirizzo DMX

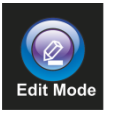

Modalità Edit

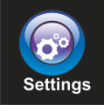

Menu Impostazioni

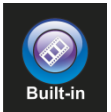

Programmi integrati

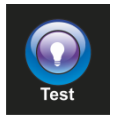

Modalità test

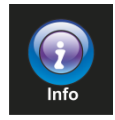

Info

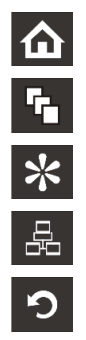

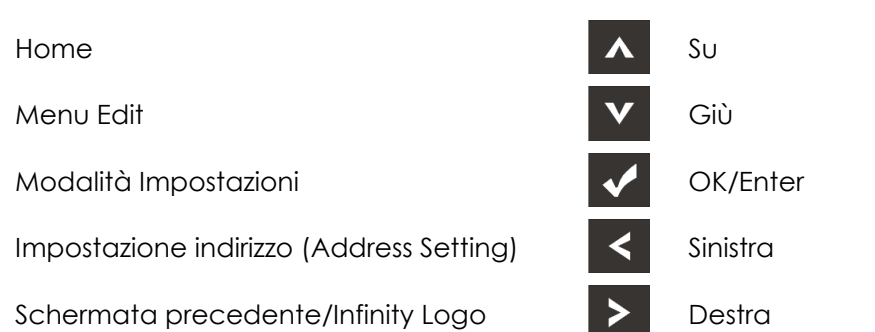

#### <span id="page-16-1"></span>**1. Indirizzo DMX**

Con questo menu sarà possibile impostare l'indirizzo DMX.

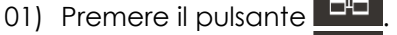

- 02) Premere il pulsante **1994**, per confermare. Sarà possibile scegliere fra 512 indirizzi DMX diversi. 03) Premere i pulsanti $\left|\Delta\right|$   $\left|\nabla\right|$   $\left|\leq\right|$  ber selezionare l'indirizzo richiesto da  $\left|001\right|$  upinown  $\left|512\right|$ Up/Down
- 04) Dopo aver impostato l'indirizzo DMX desiderato, premere il pulsante **per salvare la lindirizzo DMX.**

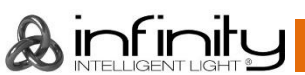

#### <span id="page-17-0"></span>**2. Modalità Edit**

Con questo menu sarà possibile impostare la configurazione DMX desiderata oltre che la modalità di funzionamento.

- 01) Premere il pulsante  $\Omega$  e selezionare  $\overline{\mathsf{F}}$ 02) Premere il pulsante  $\blacksquare$ , per confermare. Sarà possibile scegliere fra 3 sottomenu. ⇧ 岳 ☆ 문 O **Edit Mode** DMX MODE 15(CH) DMX MODE 20(CH) **NO MASTER MODE NO** 03) Premere i pulsanti **per selezionare i canali DMX desiderati.** 04) Premere il pulsante **Manual**, per confermare. 05) Dopo aver selezionato i canali DMX desiderati, premere i pulsanti **porto della per modificare il valore** passando da NO a YES. 06) Dopo aver impostato la modalità desiderata, premere il pulsante **posteno della per salvare le proprie** impostazioni.
- 07) Dopo aver scelto la Modalità Master, premere i pulsanti **per la per modificare il valore da NO** a YES.
- 08) Qualora si scelta NO nella modalità "MASTER", il dispositivo funzionerà come "slave", e si comporterà come il dispositivo master.
- 09) Se viene scelto YES nella modalità MASTER, il dispositivo si comporterà come il master, e tutti gli altri dispositivi reagiranno come dispositivo slave.

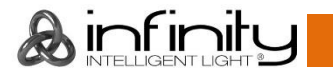

#### <span id="page-18-0"></span>**3. Menu Impostazioni**

Con questo menu sarà possibile configurare le impostazioni desiderate.

01) Premere il pulsante  $\Box$  e selezionare

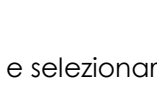

02) Premere il pulsante **della per confermare.** Sarà possibile scegliere fra 18 diverse opzioni.

03) Premere i pulsanti **per selezionare la modalità richiesta:** 

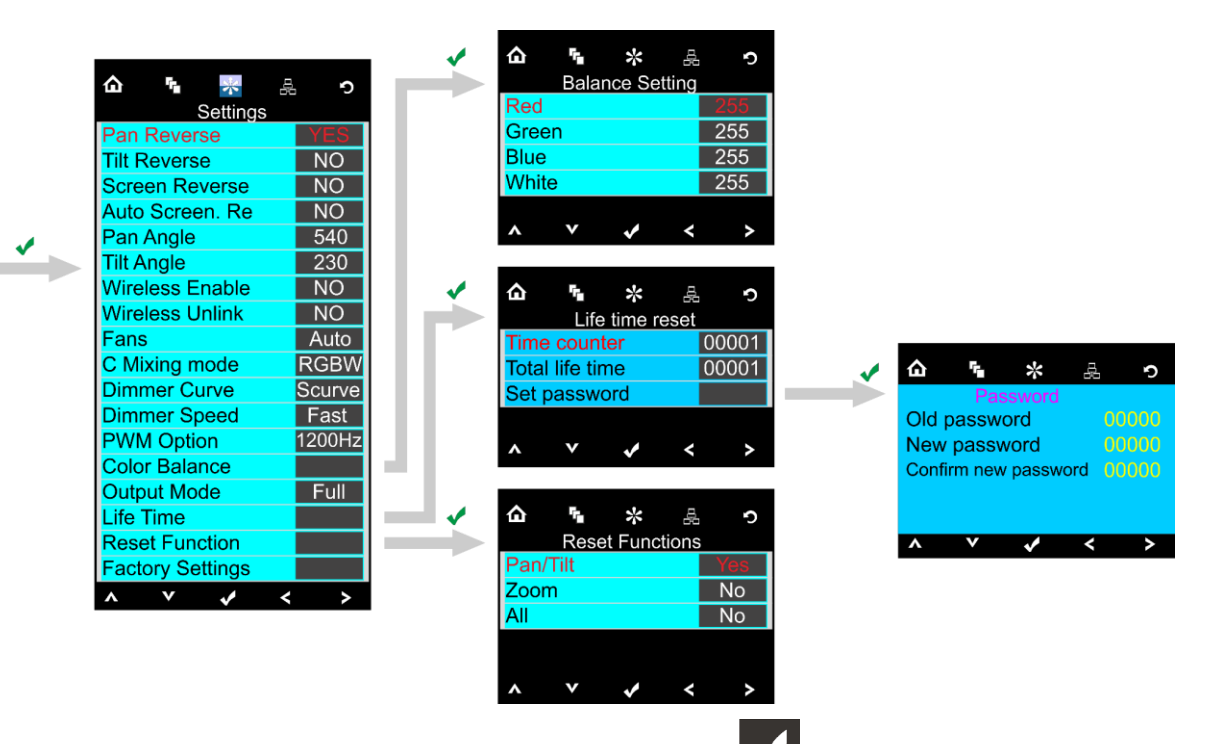

- 04) Dopo aver impostato la modalità desiderata, premere il pulsante **Van**per procedere con le modifiche.
- 05) Premere i pulsanti **per modificare il valore da NO a YES.**
- 06) Alcuni dei menu disponibili hanno varie opzioni rispetto alla regolare YES o NO:
	- Angolazione Pan: 540°, 360°, 180°
	- Angolazione Tilt: 230°, 180°, 90°
	- Ventole: Auto, Silent, Full (Auto, Silenzioso, Piena potenza)
	- Modalità miscelazione C: RGBW, CMY
	- Curva del Dimmer: Lineare, Quadrata, I Squa, CurvaS
	- Velocità dimmer: Lenta, Veloce
	- Opzione PWM: 600 Hz, 1200 Hz, 2000 Hz, 4000 Hz, 6000 Hz, 15000 Hz
	- Modalità Output: Bianco, Full

#### <span id="page-18-1"></span>**3.1. Bilanciamento del colore**

Con questo menu sarà possibile impostare la luminosità del colore del dispositivo.

- 01) Premere i pulsanti **per selezionare Color Balance (Bilanciamento del colore)**, quindi
	- premere il pulsante  $\Box$  per aprire il menu.
- 02) Sarà ora possibile regolare i 4 colori: Rosso, Verde, Blu, Bianco.
- 03) Scegliere il colore desiderato, premere il pulsante  $\blacksquare$  e poi premere i pulsanti e impostare il valore. La gamma di regolazione per ogni colore varia da 0-255, da buio a luminosità massima.
- 04) Sarà possibile combinare i colori Rosso, Verde, Blu e Bianco per creare una gamma infinita di colori.

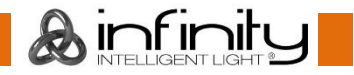

#### <span id="page-19-0"></span>**3.2. Durata**

Con questo menu sarà possibile resettare i contatori del dispositivo.

- 01) Premere i pulsanti **100 Den** per selezionare Life Time (Durata di vita), quindi premere il pulsante per aprire il menu.
- 02) Premere i pulsanti **200 Della per scegliere una delle 3 opzioni di reset:** 
	- Time Counter (il contatore del tempo verrà resettato)
	- Total Life Time (il contatore del tempo di funzionamento del dispositivo verrà resettato)
	- Imposta password
- 03) Selezionando Time Counter oppure Total Life Time, premere il pulsante **Volper aprire il menu di** selezione.
- 04) Premere i pulsanti **per scegliere Sì o NO. Premere il pulsante V** per confermare.

#### <span id="page-19-1"></span>**3.2.1. Imposta password**

Con questo menu sarà possibile impostare la nuova password per il dispositivo.

- 01) Premere i pulsanti **per selezionare Set Password (Imposta password=, quindi premere il** 
	- pulsante **V** per aprire il menu.
- 02) Viene visualizzata la seguente schermata:

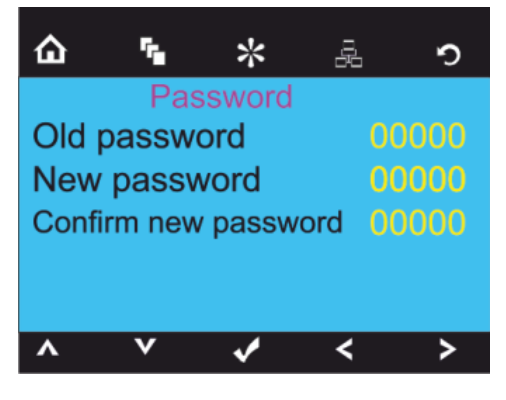

03) Premere i pulsanti **per selezionare la cifra che si desidera modificare.** 

04) Premere i pulsanti **per regolare** i valori.

#### <span id="page-19-2"></span>**3.3. Funzione Reset**

Con questo menu sarà possibile resettare il dispositivo.

01) Premere i pulsanti **porte della per selezionare Reset Functions (Resetta funzioni), quindi premere il** pulsante **V** per aprire il menu.

02) Premere i pulsanti **per scegliere** una delle 3 opzioni di reset:

- Pan/Tilt
- Zoom
- **Tutto**
- 03) Premere i pulsanti $\blacksquare$   $\blacksquare$  per scegliere Si o NO. Premere il pulsante  $\blacksquare$  per confermare.
- 04) Dopo aver impostato la modalità desiderata, premere il pulsante **poste la per salvare le proprie** impostazioni.

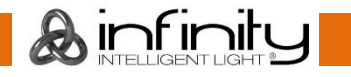

#### <span id="page-20-0"></span>**4. Programmi integrati**

Con questo menu sarà possibile scegliere il programma integrato desiderato.

01) Premere il pulsante  $\Omega$  e selezionare  $\overline{\phantom{a}}$ 

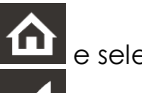

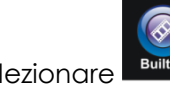

02) Premere il pulsante  $\blacksquare$ , per confermare. Sarà possibile scegliere 10 diversi programmi integrati.

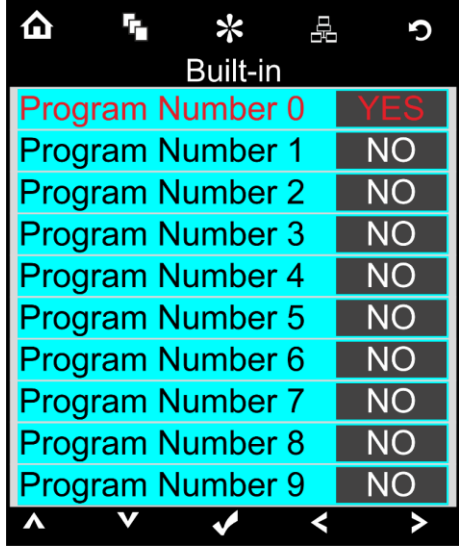

- 03) Premere i pulsanti Su / Giù per selezionare il programma richiesto:
- 04) Dopo aver selezionato il programma integrato desiderato, premere i pulsanti $\left\vert \left. \right. \right\vert$   $\left\vert \left. \right. \right\rangle$  per modificare il valore da NO a YES.
- 05) Dopo aver impostato la modalità desiderata, premere il pulsante **pulgato della per salvare le proprie** impostazioni.
- 06) Qualora sia stata scelta l'opzione YES il programma integrato desiderato partirà in automatico.

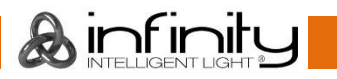

#### <span id="page-21-0"></span>**5. Menu di prova**

Con questo menu sarà possibile testare il dispositivo, automatico o manuale.

01) Premere il pulsante  $\Omega$  e selezionare

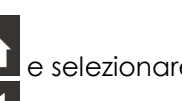

02) Premere il pulsante  $\blacksquare$ , per confermare. Sarà possibile scegliere 2 diverse modalità di test.

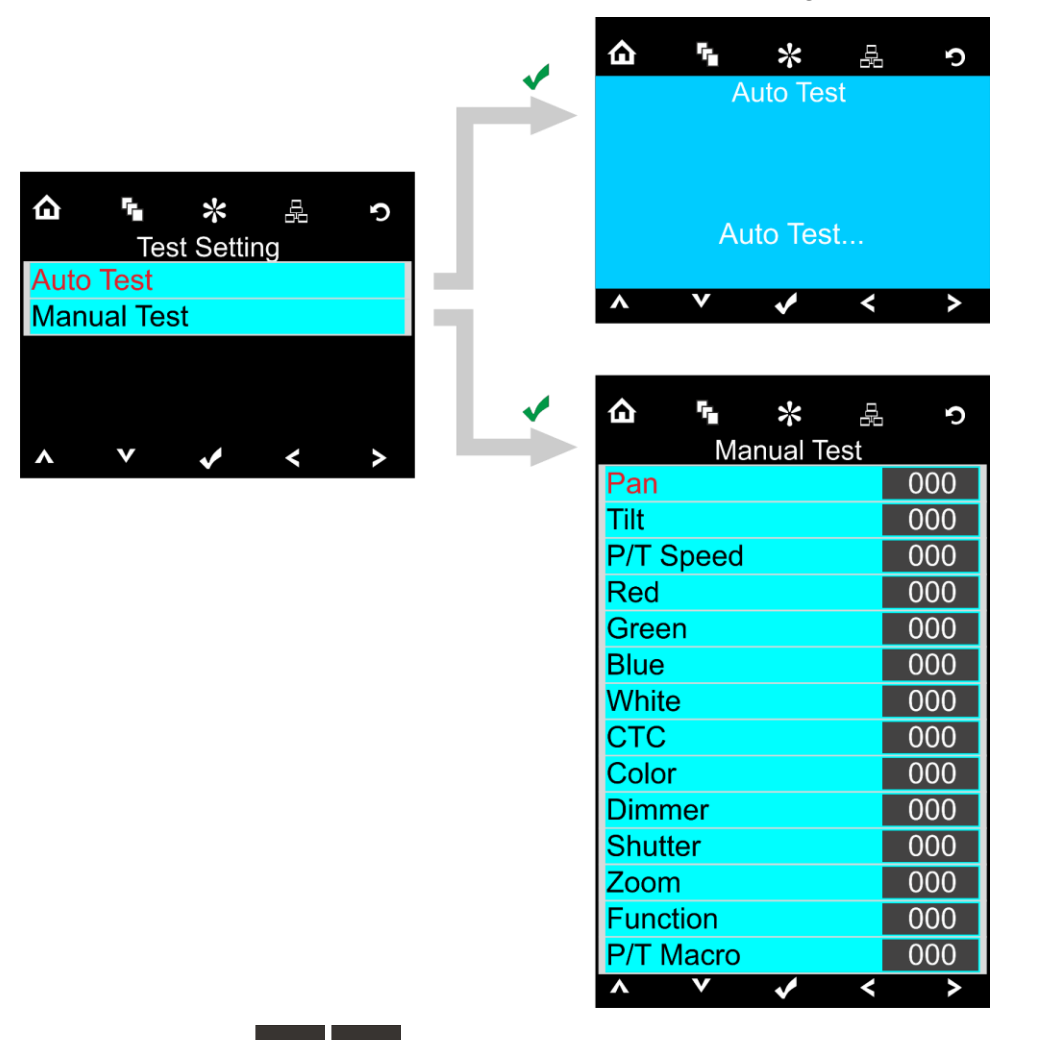

- 03) Premere i pulsanti **pulsanti per selezionare la modalità test richiesta:**
- 04) Premere il pulsante **in the Confermare.**
- 05) Qualora sia stato scelto AUTO TEST, il dispositivo avvierà automaticamente il suo programma di test automatico.
- 06) Se viene scelta l'opzione MANUAL TEST si accederà a un sottomenu. Sarà possibile scegliere fra 14 opzioni di test: Pan, Tilt, Velocità P/T, Rosso, Verde, Blu, Bianco, CTC, Colore, Dimmer, Otturatore, Zoom, Macro funzione oppure Macro P/T.
- 

07) Premere i pulsanti **pulsanti per selezionare l'opzione di test richiesta.** 

- 08) Premere il pulsante **Voltage della per confermare.**
- 09) Dopo aver selezionato l'opzione desiderata, premere i pulsanti **per la constitutació del** per modificare il valore da 000 a 255.
- 10) Dopo aver impostato l'opzione desiderata, premere il pulsante **pulgato della per salvare le proprie** impostazioni.

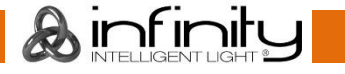

#### <span id="page-22-0"></span>**6. Menu informazioni**

Con questo menu sarà possibile consultare varie impostazioni del dispositivo.

01) Premere il pulsante **in pulsante** e selezionare

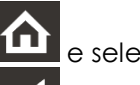

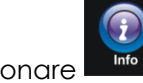

02) Premere il pulsante **Voltante**, per confermare.

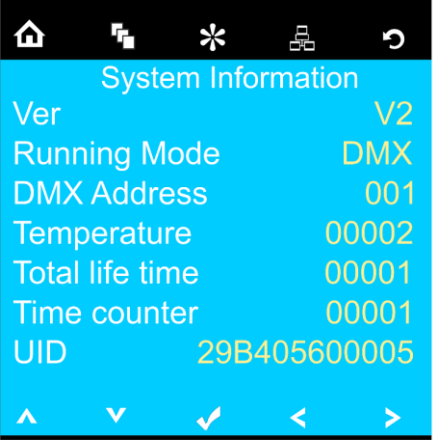

03) Sarà possibile visualizzare 7 parametri.

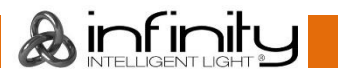

# <span id="page-23-0"></span>**Canali DMX**

#### <span id="page-23-1"></span>**20 Canali**

#### **Canale 1 – Movimento orizzontale (Pan)**

Spostare il cursore verso l'alto per spostare la testa in orizzontale (PAN). Regolazione graduale della testa da un'estremità del cursore all'altra (0-255, 128-centro). La testa può essere ruotata di 540° e bloccata in qualsiasi posizione si desidera.

#### **Canale 2 – Movimento verticale (Tilt)**

Spostare il cursore verso l'alto per spostare la testa in verticale (TILT). Regolazione graduale della testa da un'estremità del cursore all'altra (0-255, 128-centro). La testa può essere ruotata di 230° e bloccata in qualsiasi posizione si desidera.

#### **Canale 3 – Pan di precisione, 16 bit**

#### **Canale 4 – Tilt di precisione, 16 bit**

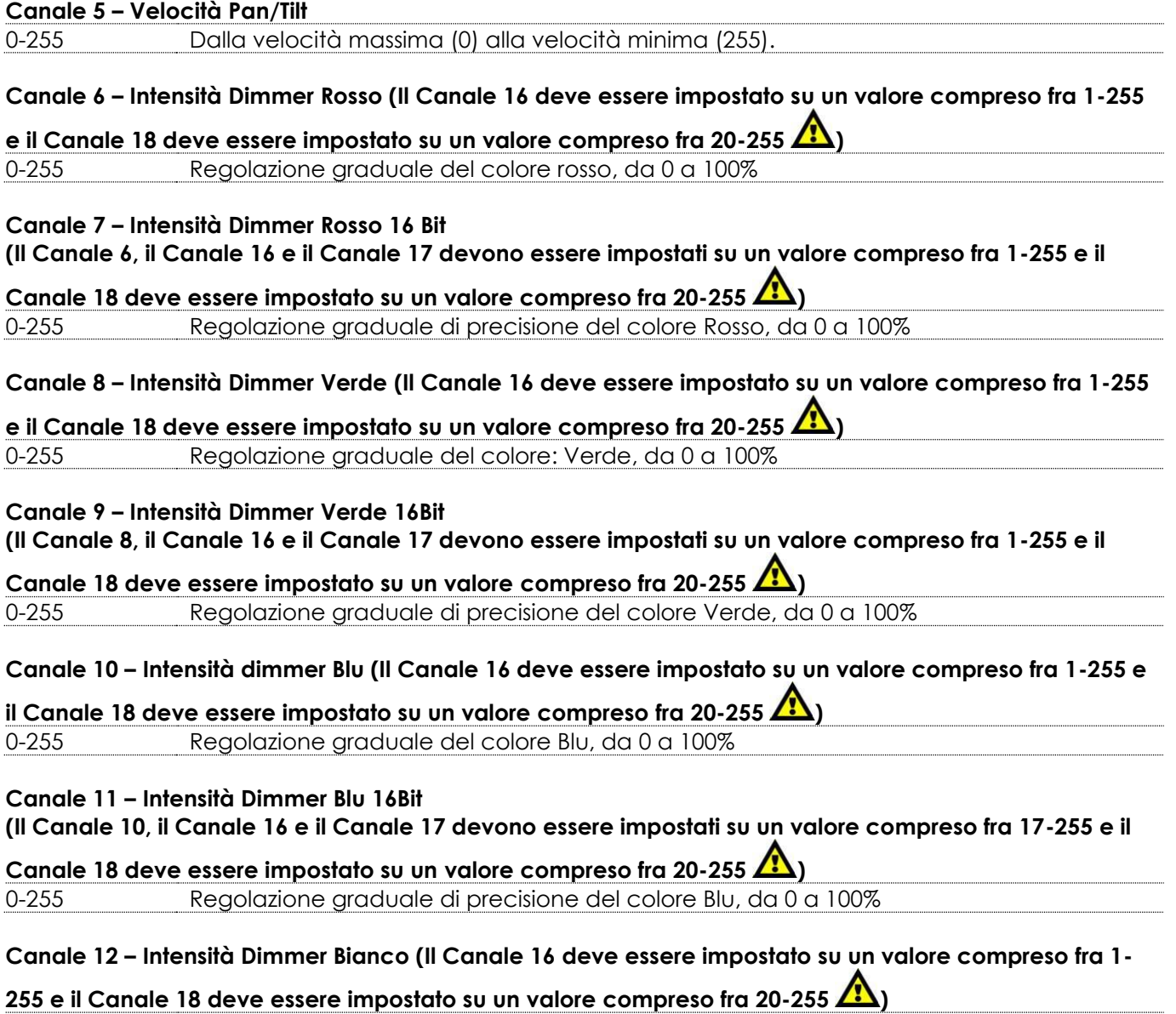

0-255 Regolazione graduale del colore Bianco, da 0 a 100%

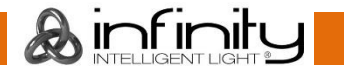

#### **Canale 13 – Intensità Dimmer Bianco 16Bit**

**(Il Canale 12, il Canale 16 e il Canale 17 devono essere impostati su un valore compreso fra 7-255 e il** 

**Canale 18 deve essere impostato su un valore compreso fra 20-255 )**

0-255 Regolazione graduale di precisione del colore Bianco, da 0 a 100%

**Canale 14 – Correzione CTC (Il Canale 6, il Canale 8, il Canale 10, il Canale 12, il Canale 15, il Canale 16 devono essere impostati su un valore compreso fra 1-255 e il Canale 18 deve essere impostato su un** 

## valore compreso fra 20-255

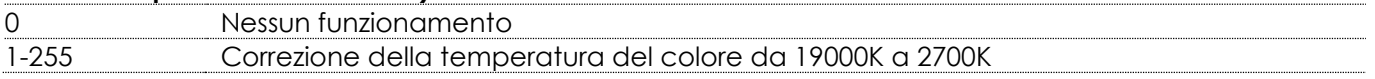

#### **Canale 15 – Correzione colore (il Canale 16 deve essere impostato su un valore compreso fra 1-255 e il**

#### **Canale 18 deve essere impostato su un valore compreso fra 20-255 )**

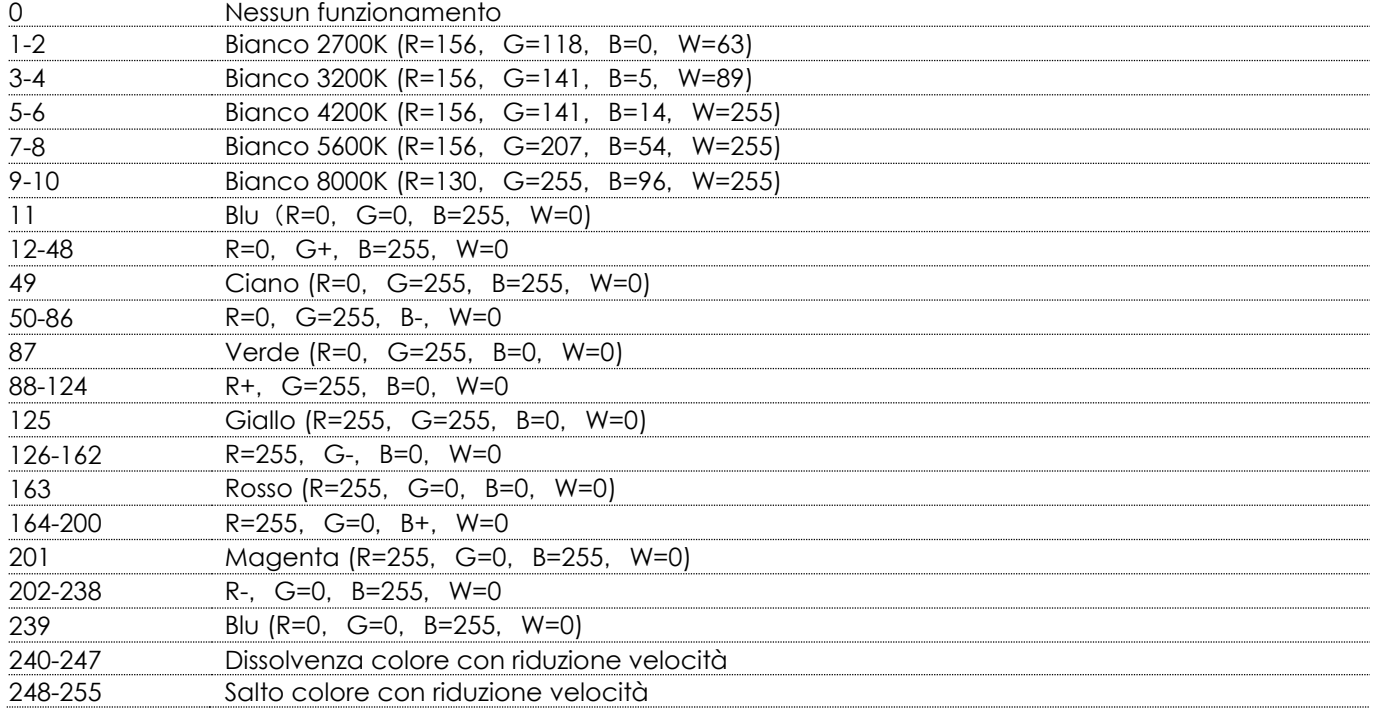

**Canale 16 – Dimmer (Il Canale 6, il Canale 8, il Canale 10, il Canale 12, il Canale 14, il Canale 15 devono essere impostati su un valore compreso fra 1-255 oppure il Canale 18 deve essere impostato su** 

#### un valore compreso fra 20-255 **(1)**

0-255 Intensità dimmer, da buio a luminosità massima.

**Canale 17 – Dimmer 16Bit (Il Canale 6, il Canale 8, il Canale 10, il Canale 12, il Canale 14, il Canale 15 devono essere impostati su un valore compreso fra 1-255 oppure il Canale 18 deve essere impostato su** 

# un valore compreso fra 20-255 **/3**

0-255 Intensità dimmer di precisione, da buio a luminosità massima.

**Canale 18 – Otturatore / Strobo (Il Canale 6, il Canale 8, il Canale 10, il Canale 12, il Canale 14, il Canale 15 devono essere impostati su un valore compreso fra 1-255 oppure il Canale 18 deve essere impostato** 

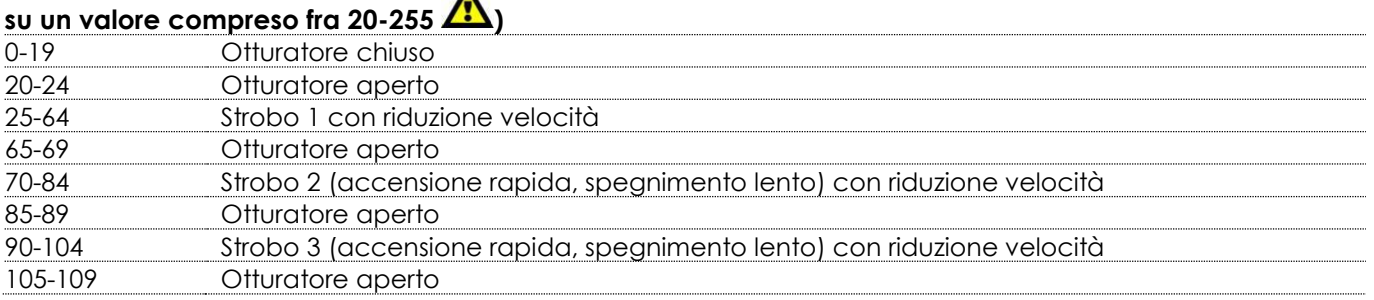

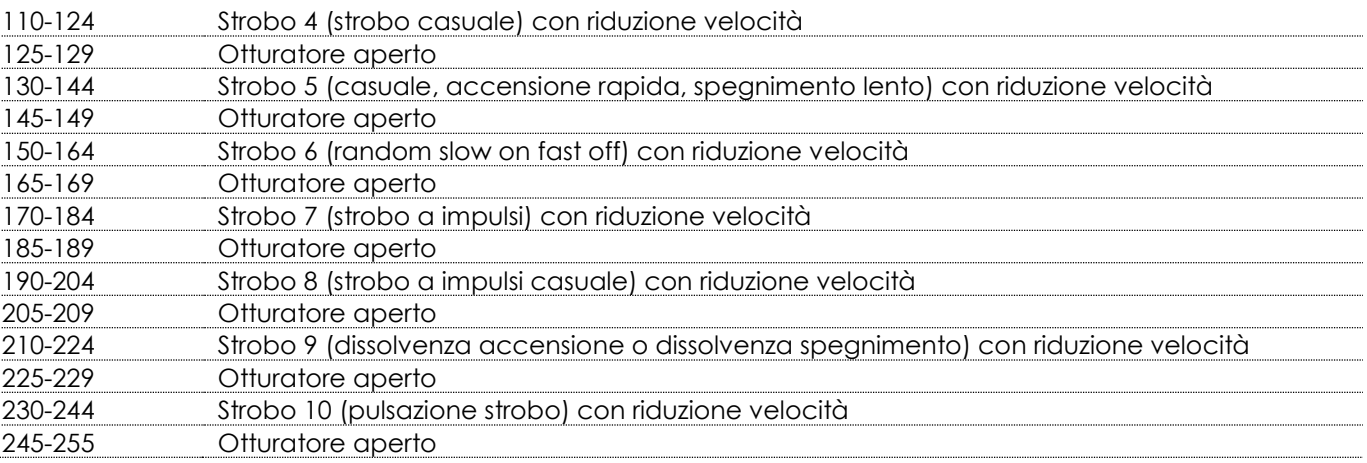

#### **Canale 19 – Zoom**

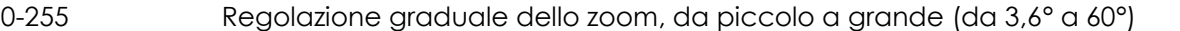

#### **Canale 20 – Funzioni canale (La funzione desiderata parte dopo 5 secondi dopo aver configurato il valore DMX)**

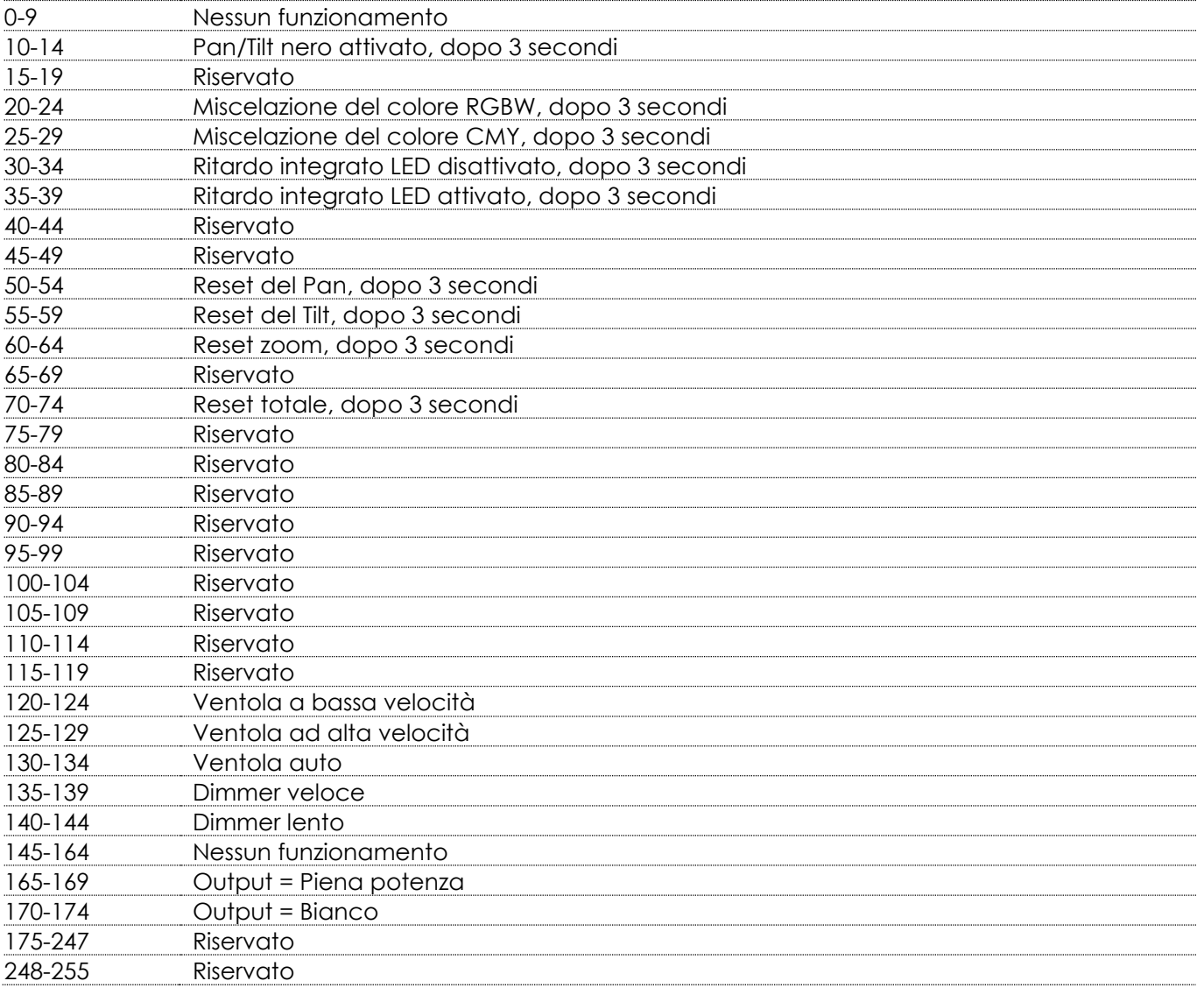

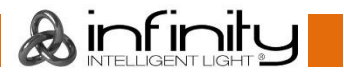

#### <span id="page-26-0"></span>**15 Canali**

#### **Canale 1 – Movimento orizzontale (Pan)**

Spostare il cursore verso l'alto per spostare la testa in orizzontale (PAN). Regolazione graduale della testa da un'estremità del cursore all'altra (0-255, 128-centro). La testa può essere ruotata di 540° e bloccata in qualsiasi posizione si desidera.

#### **Canale 2 – Movimento verticale (Tilt)**

Spostare il cursore verso l'alto per spostare la testa in verticale (TILT). Regolazione graduale della testa da un'estremità del cursore all'altra (0-255, 128-centro). La testa può essere ruotata di 230° e bloccata in qualsiasi posizione si desidera.

#### **Canale 3 – Pan di precisione, 16 bit**

#### **Canale 4 – Tilt di precisione, 16 bit**

#### **Canale 5 – Velocità Pan/Tilt**

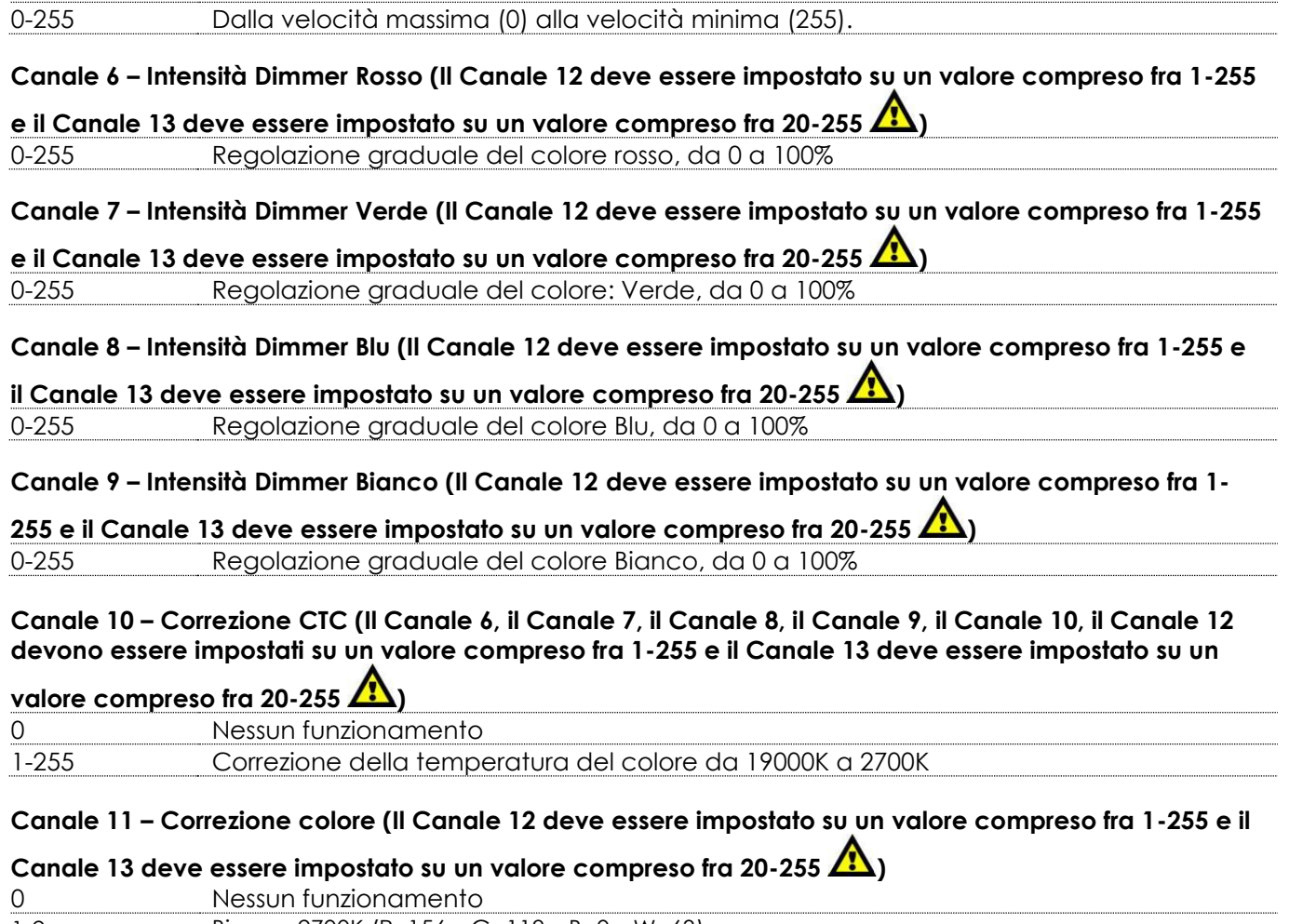

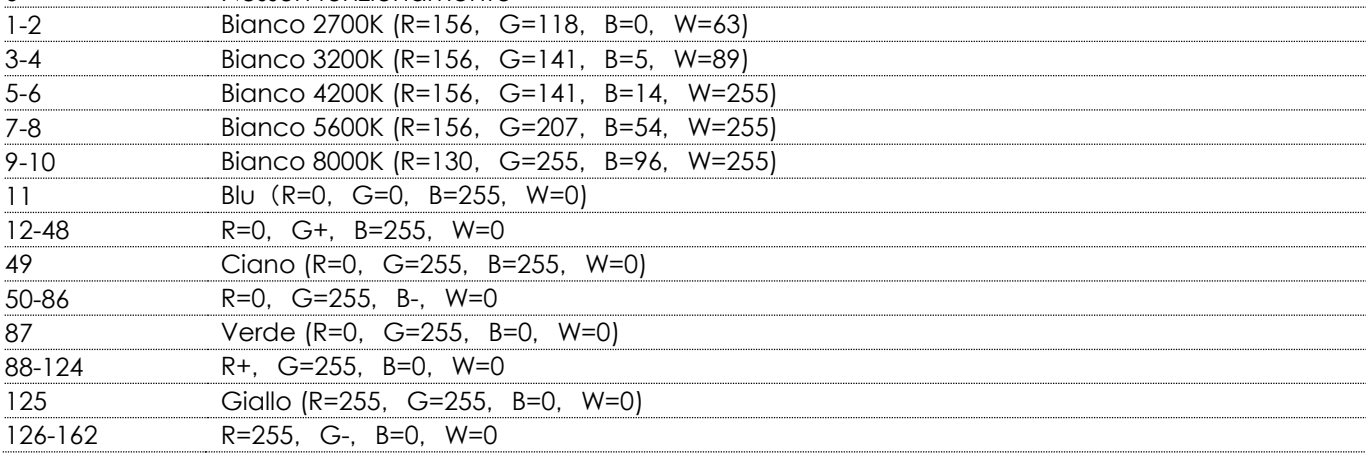

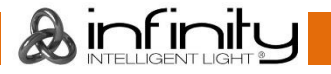

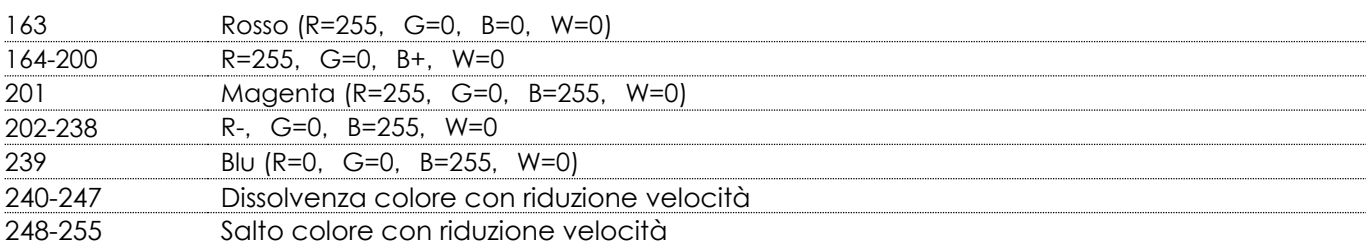

# **Canale 12 – Dimmer (Il Canale 5, il Canale 6, il Canale 7, il Canale 8, il Canale 9, il Canale 10 devono essere impostati su un valore compreso fra 1-255 e il Canale 13 deve essere impostato su un valore**

**compreso fra 20-255 )**

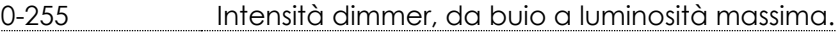

# **Canale 13 – Otturatore / Strobo (Il Canale 6, il Canale 7, il Canale 8, il Canale 9, il Canale 10, il Canale**

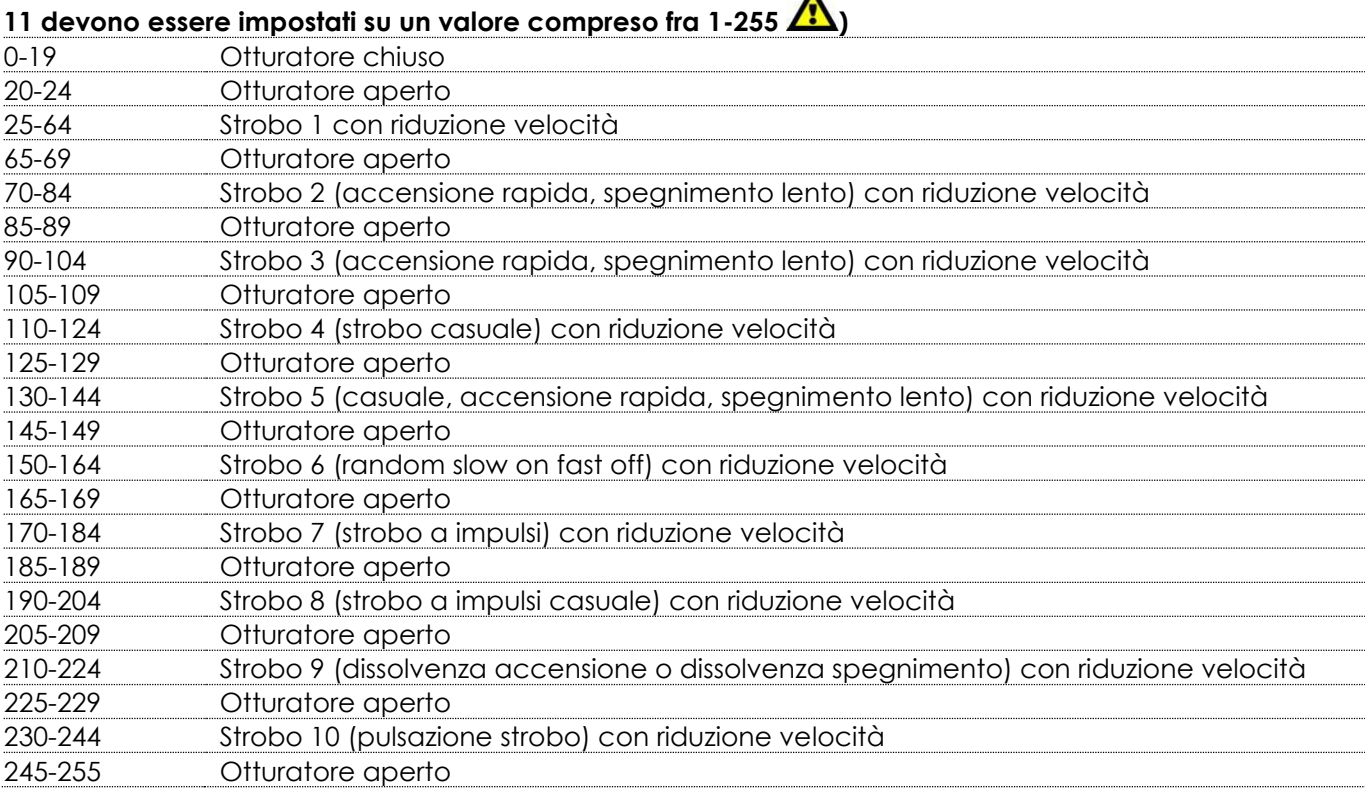

# **Canale 14 – Zoom**

0-255 Regolazione graduale dello zoom, da piccolo a grande (da 3,6° a 60°)

#### **Canale 15 – Funzioni canale (La funzione desiderata parte dopo 5 secondi dopo aver configurato il valore DMX)**

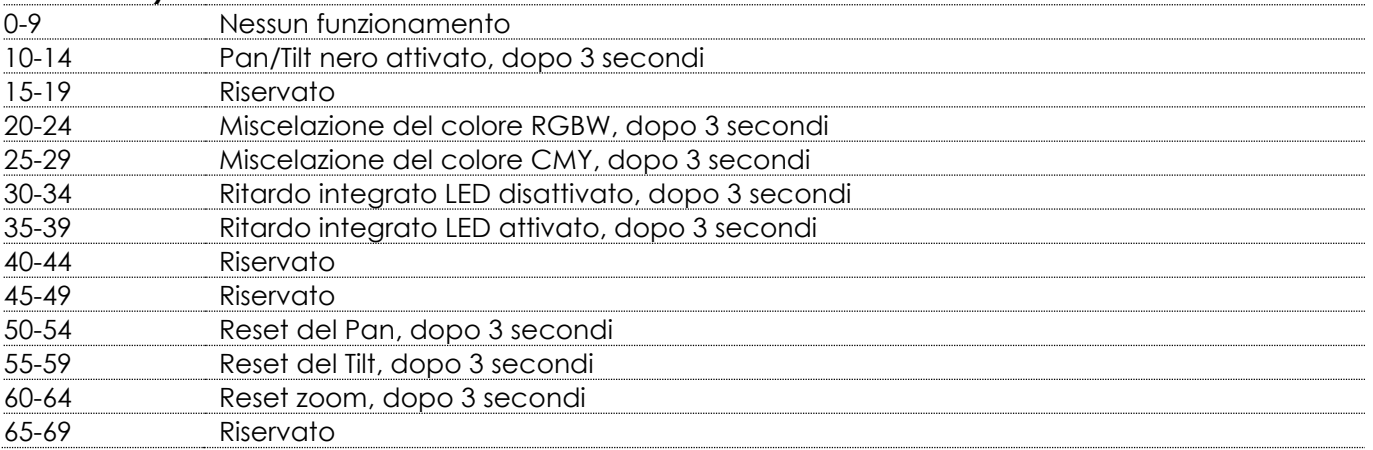

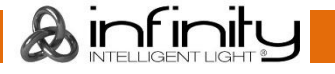

<span id="page-28-0"></span>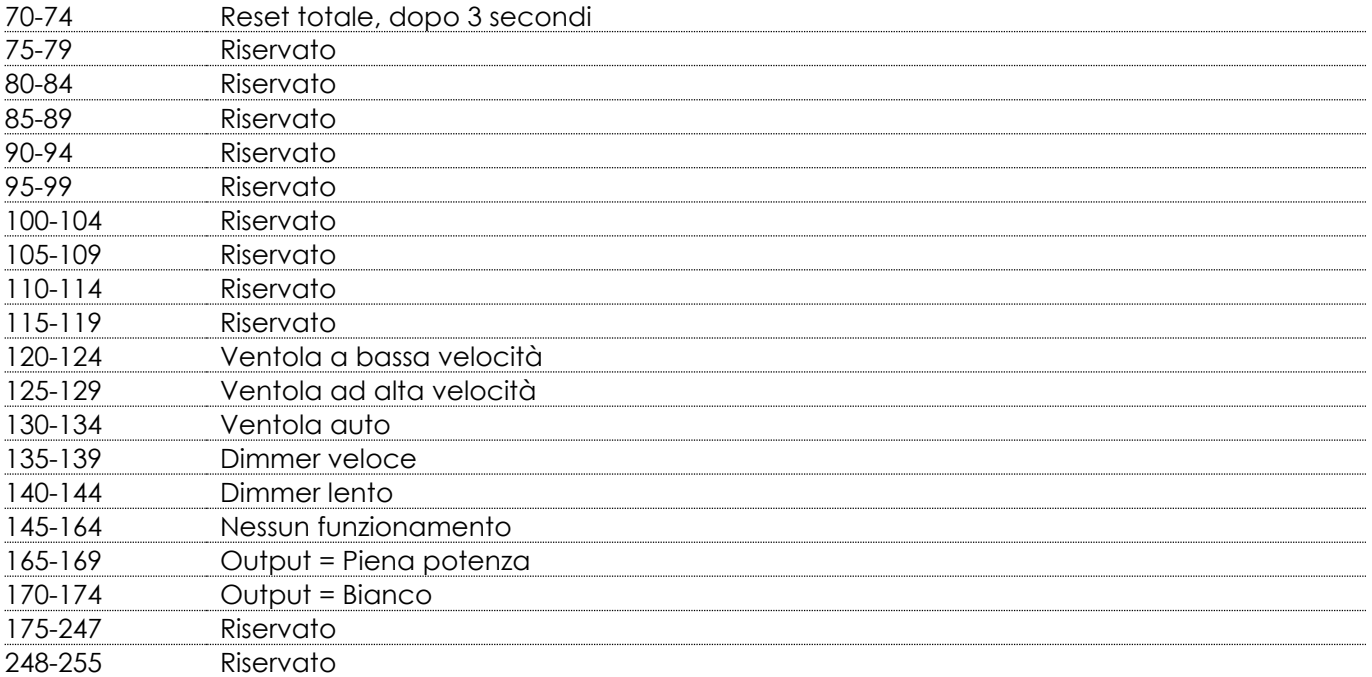

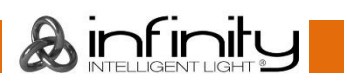

# **Manutenzione**

L'operatore deve verificare che gli impianti di sicurezza e delle macchine vengano ispezionati da un esperto ogni anno nel contesto di una verifica di accettazione.

L'operatore deve verificare che gli impianti di sicurezza e delle macchine vengano ispezionati da una persona qualificata una volta l'anno.

Durante l'ispezione sarà necessario prendere in considerazione i seguenti punti:

- 01) Tutte le viti usate per l'installazione del dispositivo o di componenti dello stesso devono essere saldamente fissate e non devono essere corrose.
- 02) Non vi devono essere deformazioni sugli alloggiamenti, sugli elementi di fissaggio e sui punti di installazione.
- 03) Le componenti a movimento meccanico quali ad esempio assi, occhielli e altro, non devono recare segni di usura.
- 04) I cavi di alimentazione elettrica non devono recare segni di danni o usura meccanica.

Il dispositivo Showtec Infinity iW-741 RDM richiede una manutenzione pressoché nulla. L'unità va comunque tenuta pulita. In caso contrario, l'emissione luminosa del faro potrebbe subire una diminuzione significativa. Scollegare l'alimentazione, quindi pulirla con un panno inumidito. Pulire il pannello del vetro anteriore con un detergente per vetri e un panno morbido. Non usare alcol o solventi. Il pannello in vetro anteriore richiede una pulizia settimanale, dato che il liquido usato per la produzione del fumo da spettacolo tende a formare residui, riducendo così la resa luminosa molto rapidamente. Non immergere in liquidi.

Le ventole di raffreddamento e le lenti interne vanno pulite a cadenza mensile servendosi di una spazzola morbida.

Pulire le componenti interne una volta l'anno con una spazzola delicata e un aspirapolvere. Tenere puliti i collegamenti. Scollegare l'alimentazione, quindi pulire le prese DMX e audio con un panno inumidito. Verificare che i collegamenti siano completamente asciutti prima di collegare la strumentazione o fornire energia elettrica.

## <span id="page-29-0"></span>**Sostituzione di un fusibile**

Le sovratensioni momentanee, i corto-circuiti o fonti elettriche inadeguate potrebbero far saltare fusibili. Nel caso in cui il fusibile sia bruciato, il dispositivo non funzionerà. Nel caso in cui ciò si verifichi, invitiamo ad attenersi alle seguenti istruzioni:

- 01) Scollegare l'unità dalla presa di corrente elettrica.
- 02) Inserire un cacciavite nell'alloggiamento nel coperchio del fusibile. Ruotare il cacciavite verso sinistra, e contemporaneamente esercitare una leggera pressione (ruotare e premere). Il fusibile verrà espulso.
- 03) Togliere il fusibile usato. Nel caso in cui sia marrone o comunque scuro, significa che è bruciato.
- 04) Inserire il fusibile sostitutivo nel supporto dove si trovava il vecchio fusibile. Reinserire il copri fusibile. Verificare di servirsi di un fusibile dello stesso tipo e con le stesse specifiche tecniche. Consultare le specifiche tecniche sull'etichetta del prodotto per ulteriori dettagli in merito.

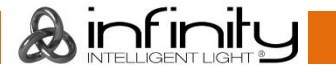

# <span id="page-30-0"></span>**Guida alla risoluzione dei problemi**

#### <span id="page-30-1"></span>**Assenza di luce**

Questa guida alla risoluzione dei problemi è stata pensata per risolvere problemi semplici. Nel caso in cui si verifichi un problema, attenersi ai seguenti passaggi della seguente procedura in ordine fino a che non si trova una soluzione. Una volta che il dispositivo funziona correttamente, non eseguire nessuno dei seguenti passaggi.

Nel caso in cui il faro non funzioni correttamente, rivolgersi a un tecnico per eseguire un intervento.

Ipotizzare quattro potenziali aree di problema: reset di fabbrica, alimentazione, LED e fusibile. Come prima cosa cercare di resettare il dispositivo alle impostazioni originali di fabbrica (**3. Menu Impostazioni,** cfr. pagina 18).

- 01) Alimentazione. Verificare che l'unità sia collegata a una presa di corrente adeguata.
- 02) I LED. Rendere il dispositivo Infinity al proprio rivenditore Showtec.
- 03) Il fusibile. Sostituire il fusibile. Rimandiamo a pagina 29 per la sostituzione del fusibile.
- 04) Nel caso in cui i precedenti punti sembrino essere in regola, collegare nuovamente l'unità alla presa di corrente.
- 05) Nel caso in cui non sia possibile determinare la causa del problema, non aprire il dispositivo Infinity; questa operazione potrebbe danneggiare l'unità e invalidare la garanzia.
- 06) Rendere il dispositivo al proprio rivenditore Showtec.

## <span id="page-30-2"></span>**Nessuna risposta al DMX**

Ipotizzare la presenza di problemi al cavo o ai connettori DMX, un'anomalia di funzionamento del controller o ancora un'anomalia di funzionamento della scheda DMX del dispositivo.

- 01) Controllare l'impostazione DMX. Verificare che gli indirizzi DMX siano corretti.
- 02) Controllare il cavo DMX: scollegare l'unità; sostituire il cavo DMX; collegare nuovamente alla corrente elettrica. Riprovare il controllo DMX.
- 03) Stabilire se il guasto è nel controller o nel faro. Il controller funziona correttamente con altri prodotti DMX? In caso negativo, far riparare il controller. In caso positivo, recarsi da un tecnico qualificato portando il cavo DMX e il dispositivo in questione.

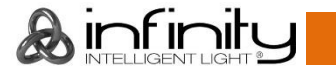

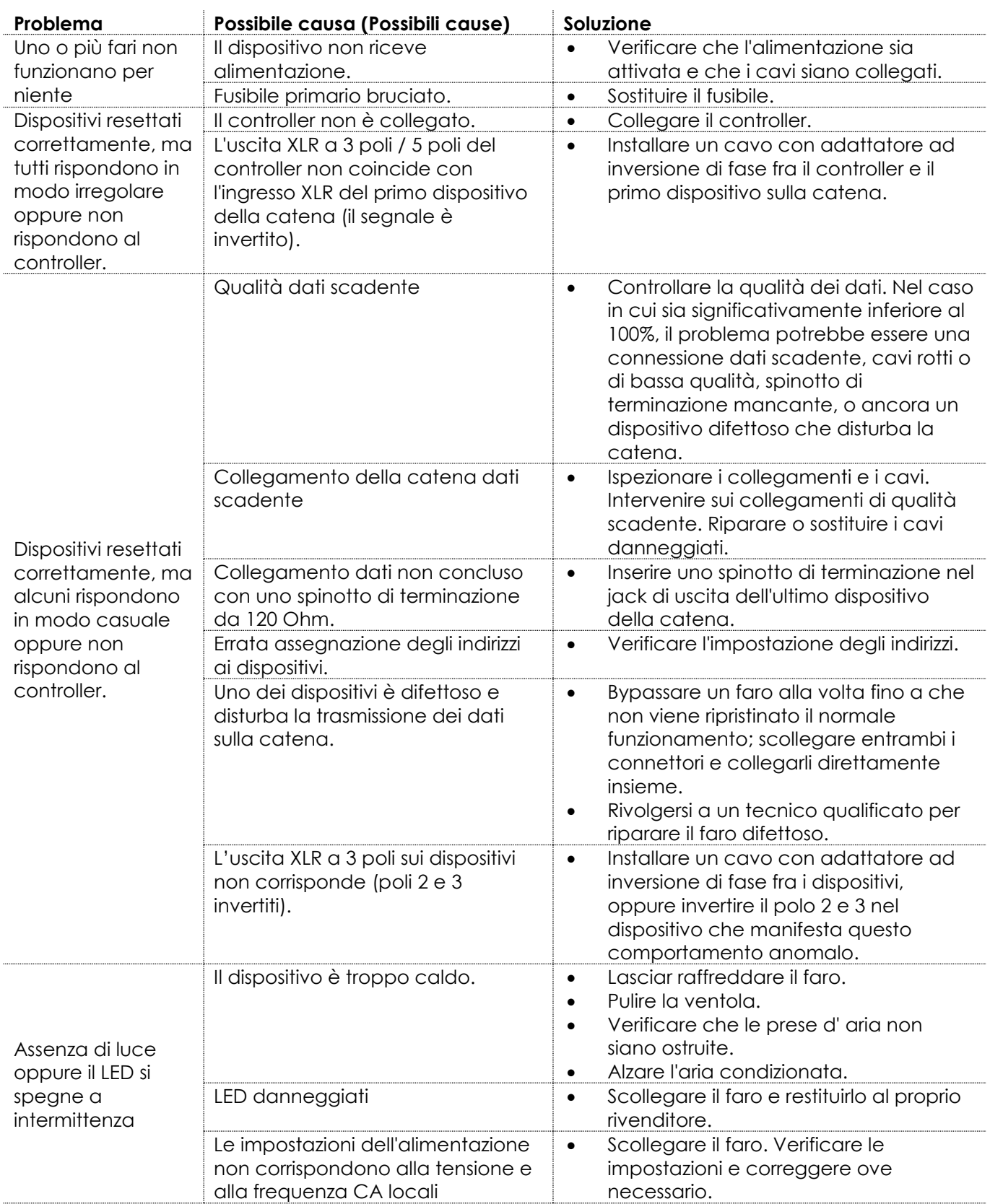

# <span id="page-32-0"></span>**Specifiche tecniche del prodottos**

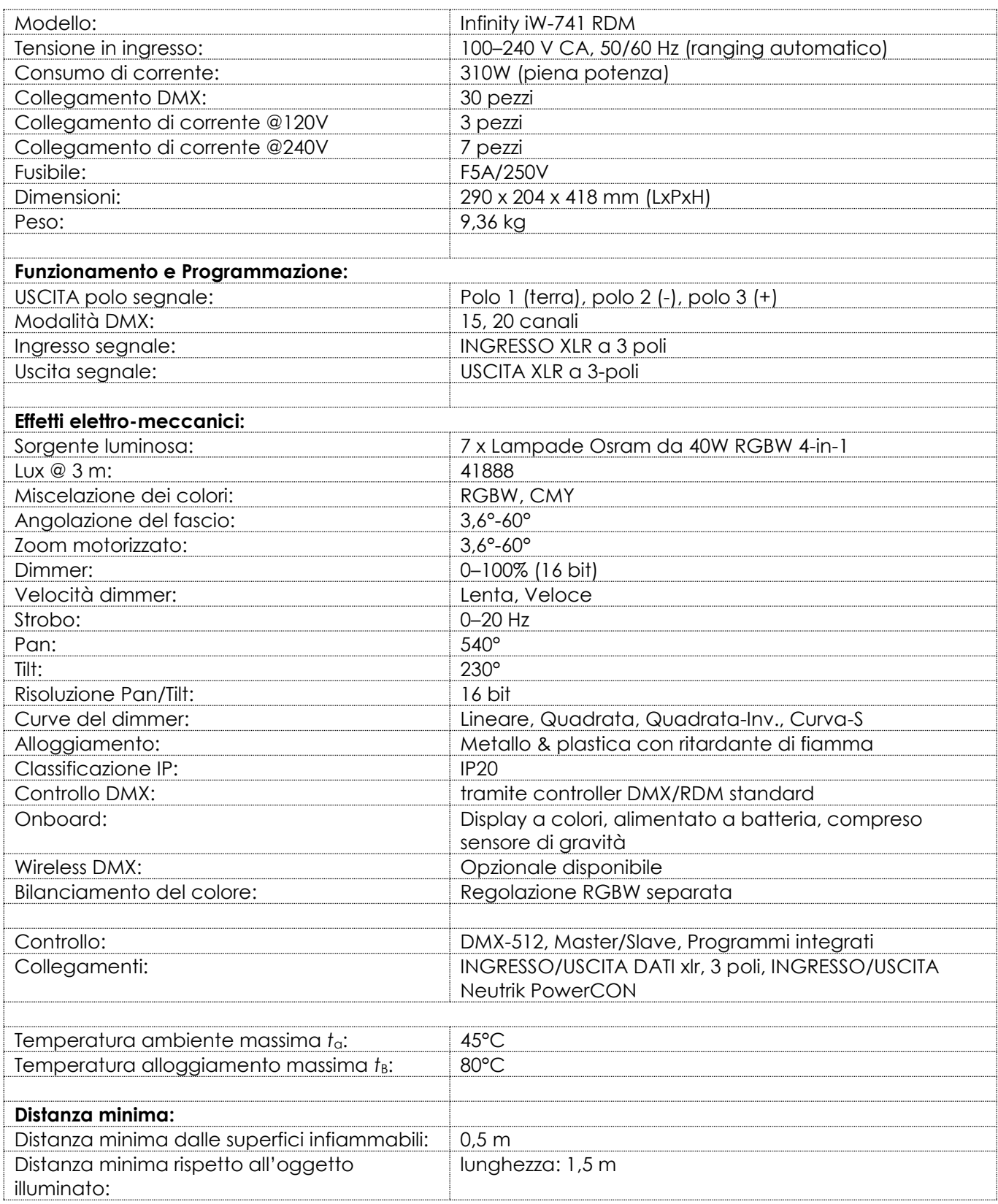

Il design e le specifiche tecniche del prodotto sono soggette a variazioni senza preavviso.

 $C \in$ 

Sito web: [www.Showtec.info](http://www.showtec.info/) E-mail[: service@highlite.com](mailto:service@highlite.com)

# <span id="page-33-0"></span>**Dimensioni**

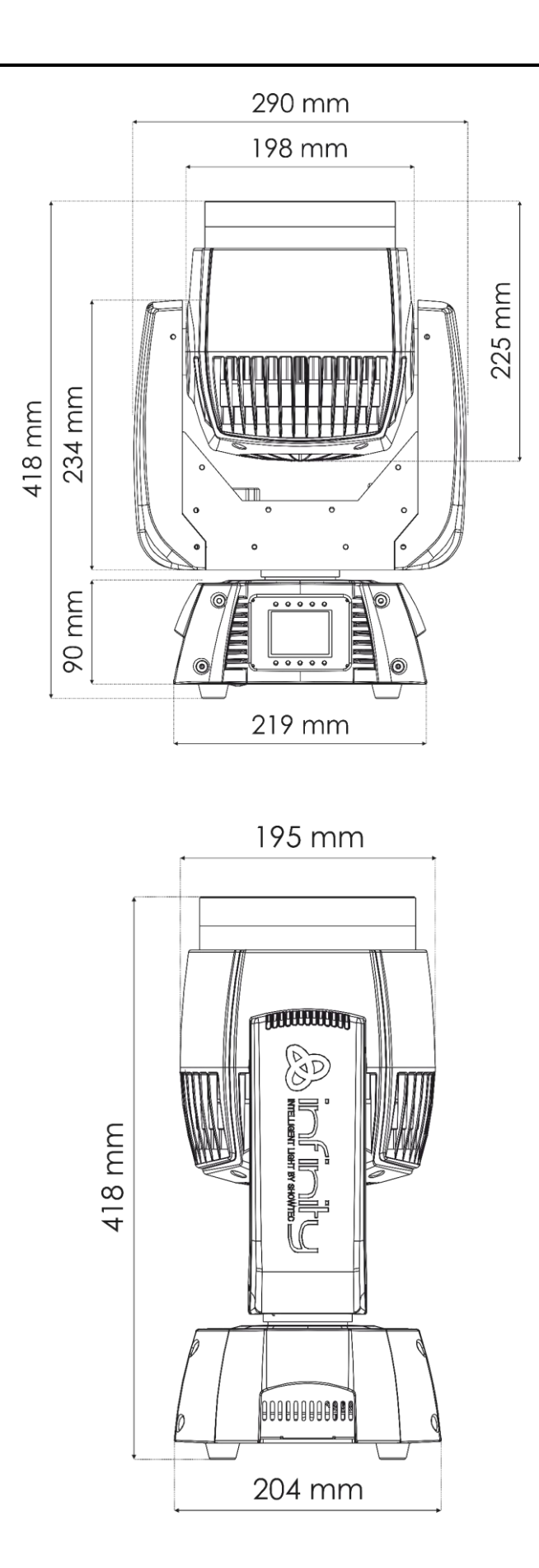

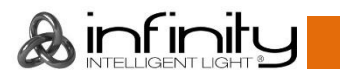

<span id="page-34-0"></span>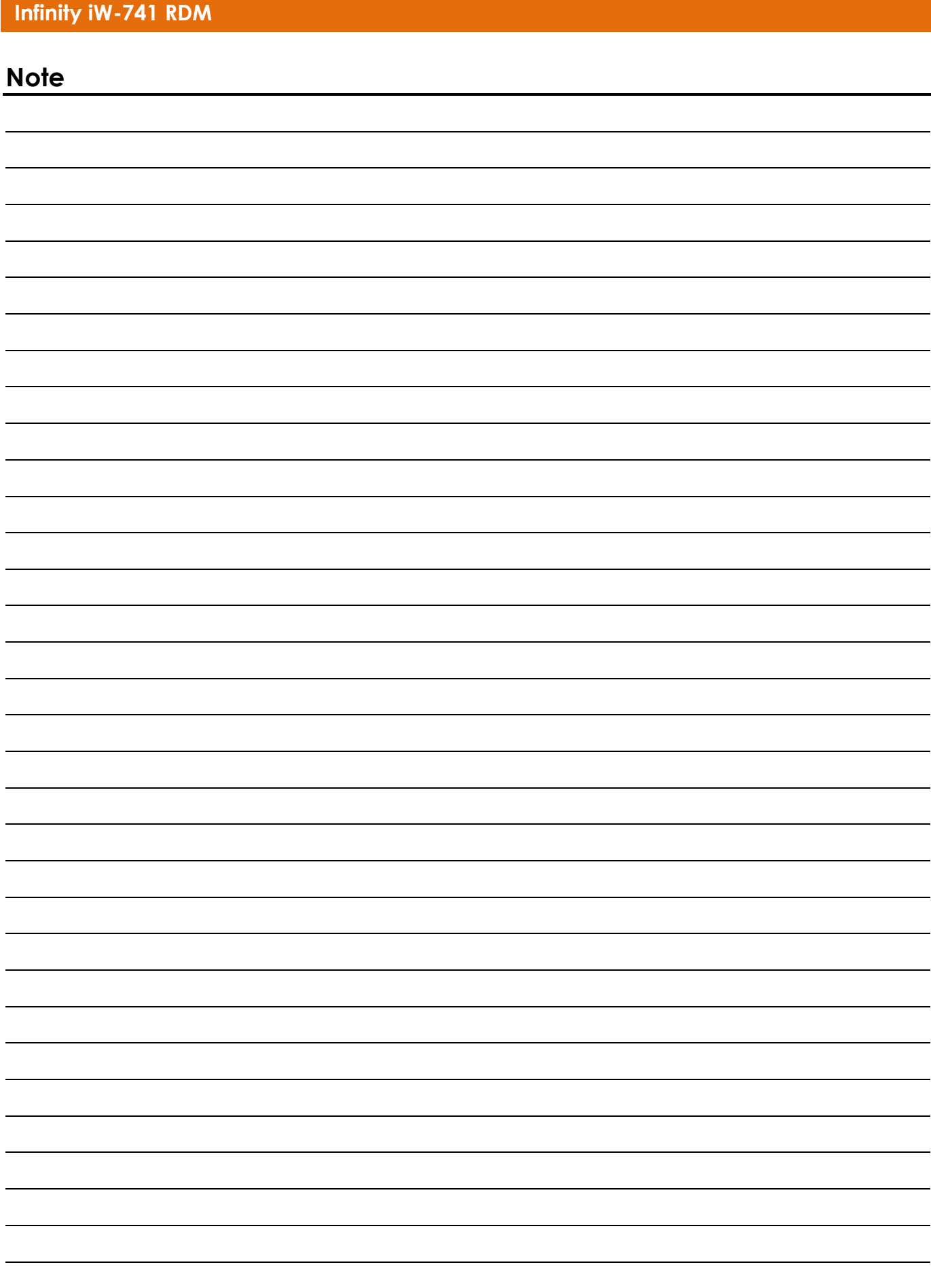

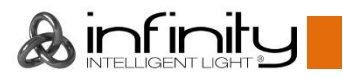

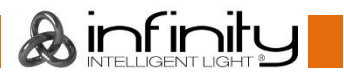

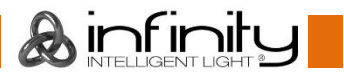

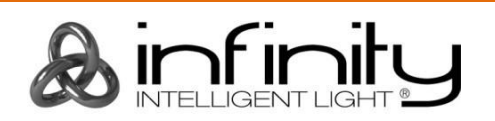

@2019 Infinity